# **Heraeus**

# Heracast® iQ

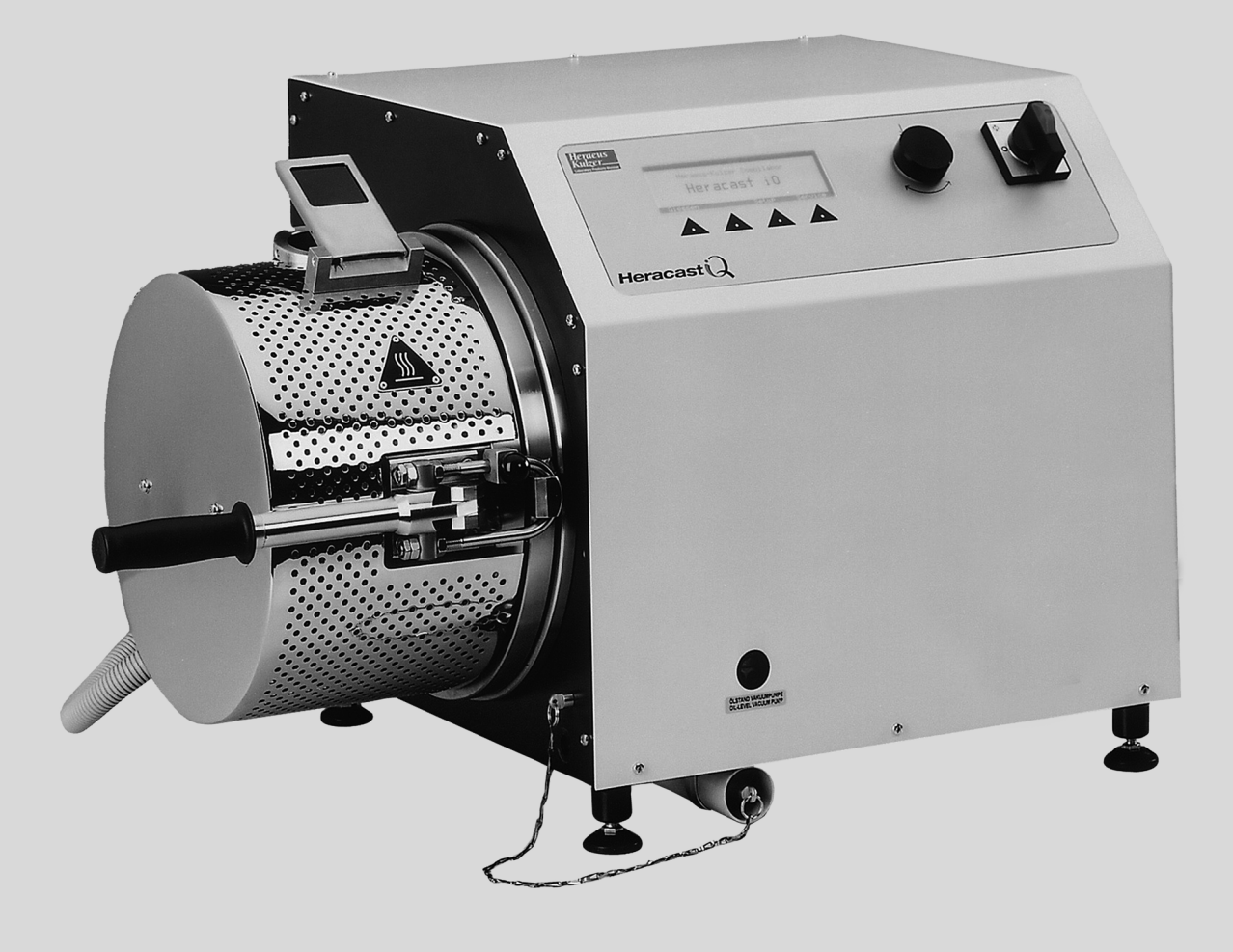

# <span id="page-0-0"></span>Betriebsanleitung Gießgerät - Heracast iQ

# **Inhaltsverzeichnis**

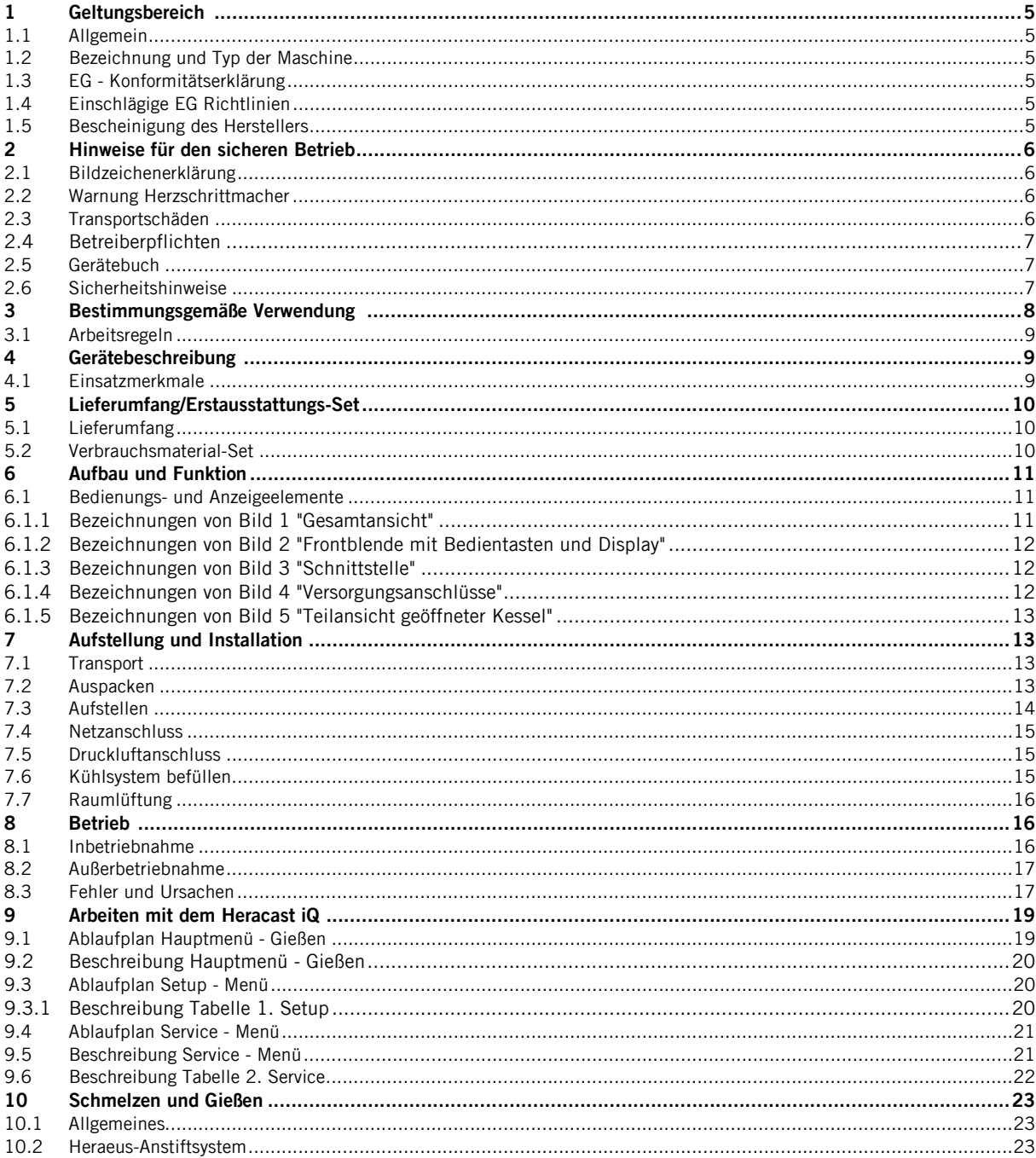

# **Inhaltsverzeichnis**

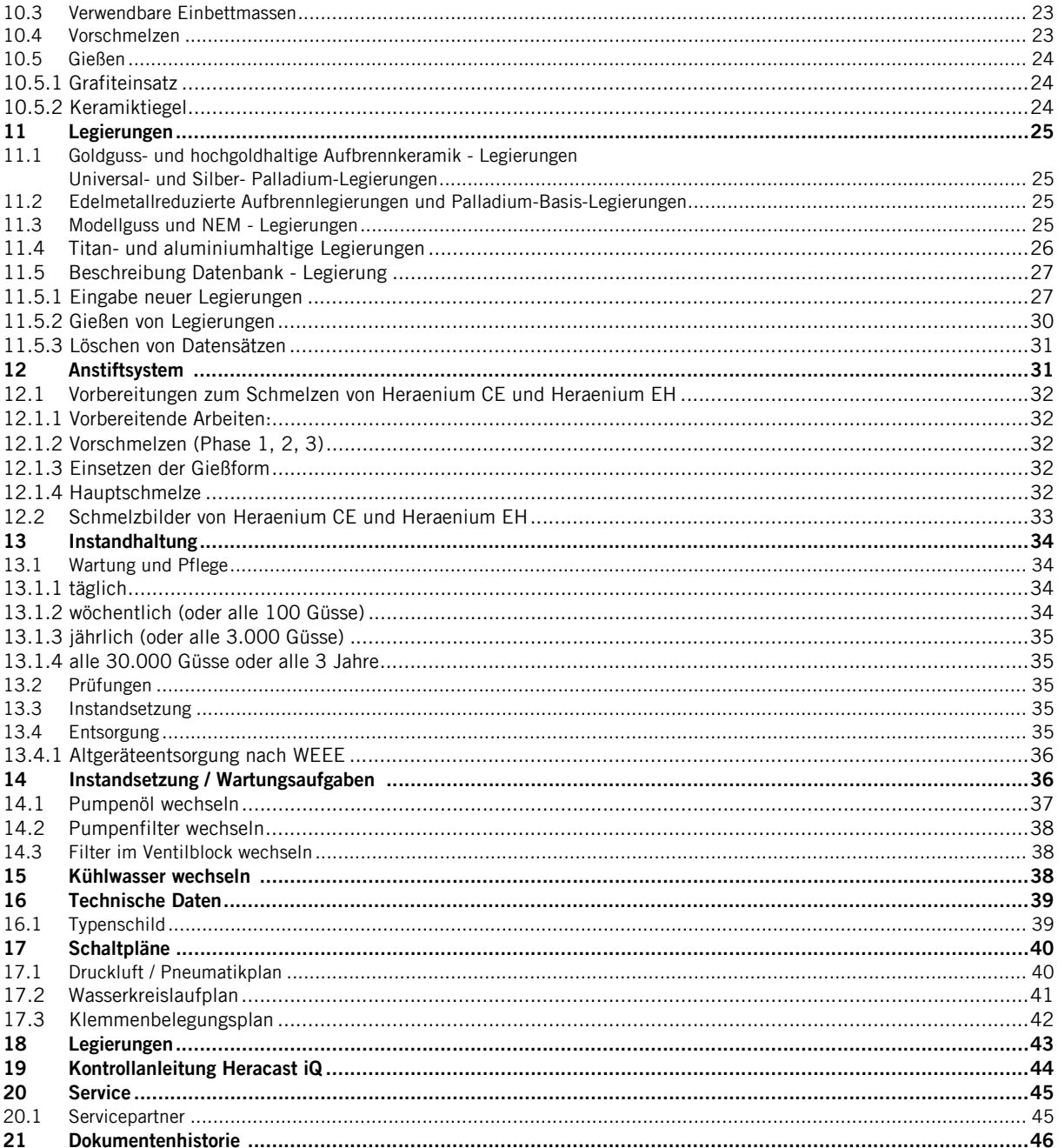

# <span id="page-4-0"></span>1 Geltungsbereich

## <span id="page-4-1"></span>1.1 Allgemein

Combilabor® ist eingetragenes Warenzeichen der Heraeus® Kulzer GmbH. Autor 42415SCH

#### Diese Betriebsanleitung gilt für:

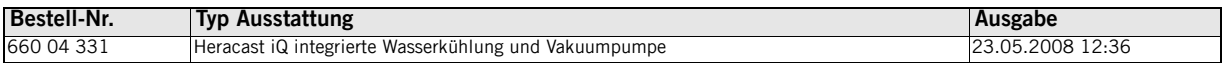

### <span id="page-4-2"></span>1.2 Bezeichnung und Typ der Maschine

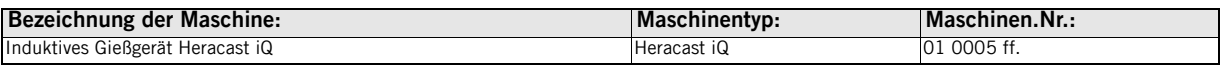

## <span id="page-4-3"></span>1.3 EG - Konformitätserklärung

Hiermit erklären wir, Heraeus Kulzer GmbH, Grüner Weg 11, 63450 Hanau (Germany), dass die nachfolgend bezeichnete Maschine aufgrund Ihrer Konzipierung und Bauart sowie der von uns in Verkehr gebrachten Ausführung den einschlägigen grundlegenden Sicherheits- und Gesundheitsanforderungen der EG-Richtlinie entspricht.

Bei einer nicht mit uns abgestimmten Änderung der Maschine verliert diese Erklärung ihre Gültigkeit.

## <span id="page-4-4"></span>1.4 Einschlägige EG Richtlinien

Maschinenrichtlinie 98/37 EG, Anhang II A Elektromagnetische Verträglichkeit 04/108 EG nach DIN EN 61326

Das Gerät erfüllt die Sicherheitsanforderungen der:

■ DIN VDE 0750 T1-2 10/2002

■ DIN VDE 0411 T1 08/2002

# <span id="page-4-5"></span>1.5 Bescheinigung des Herstellers

Hiermit wird bestätigt, dass das Gerät Heracast iQ in Übereinstimmung mit den Bestimmungen der VDE 0871 B, Amtsblatt 163/1984 Vfg. 1046 (Amtsblattverfügung) funkentstört ist.

Der deutschen Telekom AG wurde das Inverkehrbringen dieses Gerätes angezeigt, und die Berechtigung zur Überprüfung der Serie auf Einhaltung der Bestimmung eingeräumt.

Hanau, Januar 2001

Heraeus Kulzer GmbH, Grüner Weg 11, 63450 Hanau (Germany)

## <span id="page-5-4"></span><span id="page-5-0"></span>2 Hinweise für den sicheren Betrieb

## <span id="page-5-1"></span>2.1 Bildzeichenerklärung

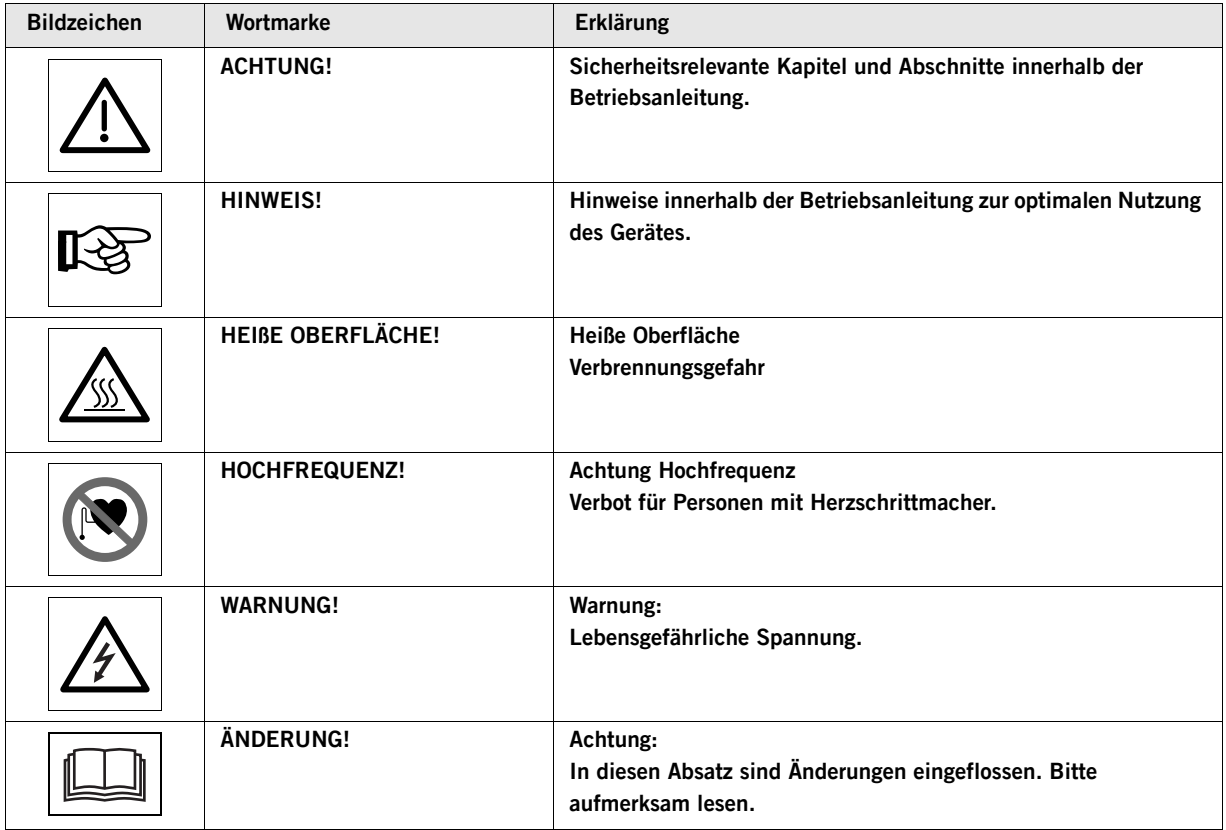

## <span id="page-5-2"></span>2.2 Warnung Herzschrittmacher

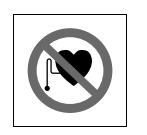

#### WARNUNG!

Verbot für Personen mit Herzschrittmacher. Vor der Inbetriebnahme Betriebsanleitung lesen. Für eine von der bestimmungsgemäßen Anwendung abweichende Nutzung sowie der Nichtbeachtung dieser Betriebsanleitung wird keine Haftung oder Garantie übernommen.

## <span id="page-5-3"></span>2.3 Transportschäden

Bitte überprüfen Sie nach Erhalt der Lieferung das Gerät auf Transportschäden und melden Sie diese bis spätestens 24 Stunden nach Auslieferung dem Transportunternehmen. Arbeiten Sie auf keinen Fall mit einem beschädigten Gerät.

## <span id="page-6-0"></span>2.4 Betreiberpflichten

Der Betreiber hat, über die Einhaltung der gesetzlichen Vorschriften des Herstellers hinaus, die Pflicht für die Einhaltung und Umsetzung der gesetzlichen Verpflichtungen am Arbeitsplatz zu sorgen, z.B. Einweisungspflicht, Arbeitsschutzgesetz sowie alle weiteren gültigen Vorschriften und Gesetze.

Für die Arbeiten an und mit dem Gerät sind anhand der Betriebsanleitung und aufgrund der durchzuführenden Arbeiten vom Betreiber schriftliche Anweisungen in verständlicher Form zu erstellen und in der Sprache der Beschäftigten bekannt zu machen.

## <span id="page-6-1"></span>2.5 Gerätebuch

Wir empfehlen das Führen eines Gerätebuches. In diesem Gerätebuch sind Prüfungen, sowie alle wesentlichen Arbeiten (z.B. Instandsetzungen, Änderungen) zu dokumentieren.

## <span id="page-6-2"></span>2.6 Sicherheitshinweise

Die Sicherheitshinweise im Bezug auf den Schutz der Personen, der Umgang und des Bearbeitungsgutes ist bei diesen Laborgeräten wesentlich vom Verhalten der an dem Gerät beschäftigten Personen abhängig.

Vor Inbetriebnahme Betriebsanleitung sorgfältig lesen, die Angaben beachten, um Fehler und dadurch bedingte Schäden, insbesondere Gesundheitsschäden zu vermeiden.

Für die Aufstellung und Betrieb sind, außer den Angaben in dieser Betriebsanleitung, die jeweils national gültigen Gesetze, Vorschriften und Richtlinien zu beachten

(BRD z.B.: ZH 1/119, DIN 12 880 Teil 1, Technische Anschlussbedingungen der EVU's usw.).

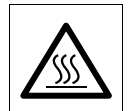

### HEIßE OBERFLÄCHE!

Die Metallfläche um den Gießbehälter kann sich im Dauerbetrieb stark erwärmen. Das Berühren dieser Fläche ist zu vermeiden.

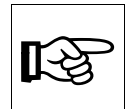

#### HINWEIS!

Aufgrund der beim Arbeiten entstehenden Abgase, ist für eine ausreichende Lüftung zu sorgen.

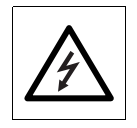

#### WARNUNG!

Dieses Zeichen warnt vor Gefahren durch elektrische Spannung. Bei Nichtbeachtung kann ein elektrischer Schlag mit allen bekannten Auswirkungen bis hin zum Tod die Folge sein. Bei Abnahme der Gehäuseabdeckung ist diese Sicherheitskennzeichnung auf der freien Fläche am Bedienteil sichtbar. Bei Servicearbeiten Sicherheitshinweise beachten.

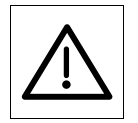

#### ACHTUNG!

Netzanschlussleitung und Stecker sind vor Gebrauch auf Beschädigung zu prüfen. Wenn Schäden vorhanden sind, darf das Gerät nicht mit dem Netz verbunden werden.

Arbeiten an der elektronischen Ausrüstung des Gerätes dürfen nur durch den Heraeus Service und im sicheren Zustand (Spannungsfrei) durchgeführt werden.

Es dürfen nur zugelassene Originalersatzteile und -Zubehör verwendet werden. Die Verwendung anderer Teile birgt unbekannte Risiken und ist in jedem Fall zu unterlassen.

Die Funktionstüchtigkeit und Sicherheit des Gerätes ist nur gewährleistet, wenn die notwendigen Prüfungen, Wartungs- und Instandsetzungsarbeiten durch die Heraeus Servicepartner oder durch von uns geschultem Personal ausgeführt werden.

Für im eventuellen Schadensfall des Gerätes entstandene Schäden in Folge von unsachgemäßen Reparaturen, welche nicht durch Heraeus Servicepartner oder durch von uns geschultem Personal durchgeführt wurden, oder wenn bei einem Teileaustausch keine Originalersatz-/Zubehörteile verwendet werden, wird seitens Heraeus Kulzer GmbH nicht gehaftet.

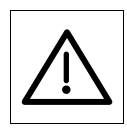

#### **ACHTUNG!**

Folgende Sicherheitshinweise unbedingt beachten

- Verschlusshebel vor dem Start immer vollständig schließen (in die Endstellung drücken). Bei nicht über dem Totpunkt verschlossenem Hebel besteht die Gefahr, dass dieser bei Druckbeaufschlagung aufschlägt. Es entstehen dabei Stoßgefährdungen und die Gefahr des Herausspritzens von heißen Gasen oder geschmolzenem Metall.
- Beim Gießen und insbesondere beim Handhaben von geschmolzenem Metall sind Gesichtsschutz, Handschuhe und Schürze zu verwenden. Reinigung immer in abgekühltem Zustand. Beim Betrieb ist das Gerät stets zu beaufsichtigen.
- Theoretisch kann durch einen Steuerungsfehler kann die Drehbewegung unbeabsichtigt anlaufen. Es kann dabei zum Quetschen durch den Verschlusshebel kommen. Gerät bei nicht Benutzung ausschalten. Auch beim Selbsttest kann eine automatische Drehbewegung eingeleitet werden. Bei eingeschaltetem Gerät nicht im Bereich des Verschlusshebels arbeiten. Diesen immer geschlossen halten.

## <span id="page-7-0"></span>3 Bestimmungsgemäße Verwendung

Das induktive Gießgerät Heracast iQ ist ein Laborgerät zum Gießen von allen Edelmetall - sowie fast allen Nichtedelmetallund Modellguss-Dentallegierungen für zahntechnische Anwendungen mit einem Liquiduspunkt bis 1600 °C. Ausgenommen sind Metalle wie Titan, Magnesium und Aluminium- und Berylliumlegierungen.

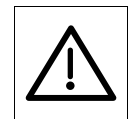

#### ACHTUNG!

Die Verarbeitung von berylliumhaltigen Legierungen ist gesundheitsgefährdend! Das Vergießen dieser Legierungen im Heracast iQ erfolgt auf eigene Gefahr! Heraeus Kulzer GmbH haftet nicht für Gesundheitsschäden, die durch das Vergießen derartiger Legierungen entstehen können!

Das Giessen von titan- sowie aluminiumhaltigen Legierungen erfordert besondere Arbeitsschritte. Siehe [Absatz 11.4 "Titan](#page-25-0)[und aluminiumhaltige Legierungen" Seite 26.](#page-25-0)

Präzisionsgüsse mit Legierungsmengen von bis zu 130 g im Grafittiegel und 100 g im Keramiktiegel sind möglich. Bei Modellguss- und NEM-Aufbrennlegierungen im Keramiktiegel bis 60 g.

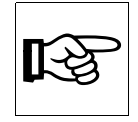

#### HINWEIS!

Wir empfehlen ausschließlich Original Heraeus Kulzer-Tiegel zu verwenden, die speziell auf diesen Einsatz abgestimmt sind. Bei Verwendung von Fremdtiegeln sind Garantieleistungen für Schäden am Gerät oder Schmelzgut ausgeschlossen. Aufgrund der vielfältigen Ursachen für das Auftreten von Fehlgüssen werden hierfür prinzipiell keine Garantieleistungen übernommen.

- Das Gerät ist für den Dauerbetrieb unter Aufsicht zur gewerblichen Verwendung in Laboratorien von Gewerbe, Industrie, Schulen, Universitäten, Krankenhäuser usw. geeignet.
- Die Druckbegrenzung ist am Gerät steuerungstechnisch auf 3,5 bar und durch ein Sicherheitsventil auf 3,7 bar realisiert.

### <span id="page-8-0"></span>3.1 Arbeitsregeln

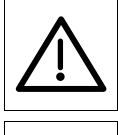

#### ACHTUNG!

Erforderliche persönliche Schutzausrüstung, z.B. Hand-, Gesichts- und Körperschutz anlegen, vorhandenen Schmuck vorher ablegen.

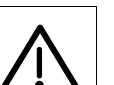

#### ACHTUNG!

Gerät nicht für die nachfolgend beschriebenen Tätigkeiten einsetzen:

- Das Gerät darf nicht zum Schmelzen und Gießen von berylliumhaltigen Legierungen verwendet werden (Gesundheitsgefährdend!)
- Gerät nicht für Schmelzen, Trocknungen oder Wärmebehandlungen verwenden, bei denen brennbare Gase, Dämpfe oder Stäube frei werden, die mit Luft brennen oder ein gefährliches, gesundheitsgefährdendes oder explosionsfähiges Gemisch bilden können.
- Das Gerät ist nicht zur Wärmebehandlung gefährlicher bzw. gesundheitsgefährlicher Materialien (z.B. Stäube, Fasern, Faserstoffe, Flüssigkeiten, Feststoffe oder aller Arten von Kunststoffen) geeignet.
- Das Gerät darf nicht zur Erwärmung von Nahrungsmitteln verwendet werden.

## <span id="page-8-1"></span>4 Gerätebeschreibung

### <span id="page-8-2"></span>4.1 Einsatzmerkmale

- Sicheres und materialgerechtes Schmelzen und Gießen unter Vakuum
- Temperatursteuerung über elektronische Leistungsregelung und Zeit
- Hohe Standzeiten von Keramik- und Grafittiegeln

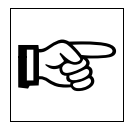

#### HINWEIS!

Um Fehler und Probleme während dem Arbeiten möglichst zu vermeiden, bitten wir Sie sich diese Betriebsanleitung vollständig durchzulesen und an einem griffbereiten Ort aufzubewahren. Weitere Informationen zum induktiven Vakuum-Druck-Guss erhalten Sie auf Anfrage. Tel. Kundenbetreuung siehe [Absatz 20 "Service" Seite 45.](#page-44-0)

## <span id="page-9-0"></span>5 Lieferumfang/Erstausstattungs-Set

## <span id="page-9-1"></span>5.1 Lieferumfang

- 1 x Gerät, Betriebsanleitung, Prüfzertifikat
- 1 x Einfüllschlauch mit Kupplung und Behälter
- 1 x Muffelhalterschlüssel
- 1 x Druckschlauch 13 mm, incl. 2 Schlauchschellen und einer Tülle 13 mm
- 2 x Tür-Hinweisschilder Achtung! Hochfrequenz. "Verbot für Personen mit Herzschrittmacher"

Bringen Sie an allen Eingängen zum Betriebsraum des Geräts die mitgelieferten Klebebildzeichen "Verbot für Personen mit Herzschrittmacher" an.

## <span id="page-9-2"></span>5.2 Verbrauchsmaterial-Set

- 1 x Legierungsschäufelchen
- 1 x Dose Schmelzpulver-Pellets "Klein"
- 1 x Anstifthilfe Plexiglashalbschale
- 1 Pack 6 Stück Keramiktiegel für CL-IG/IM/iQ/i95
- 1 Pack 6 Stück Keramiktiegel NEM-Tiegel für CL-IG/IM/iQ/i95 (außer USA)
- 1 x Tiegelbox CL-IG/IM/iQ
- 1 Pack 10 Stk. Graphiteinsätze für CL-IG/IM/iQ/i95
- je 3 x Gussringe (X3, X6, X9)
- je 1 x Gusstrichterformer (X3, X6, X9)

## <span id="page-10-0"></span>6 Aufbau und Funktion

## <span id="page-10-1"></span>6.1 Bedienungs- und Anzeigeelemente

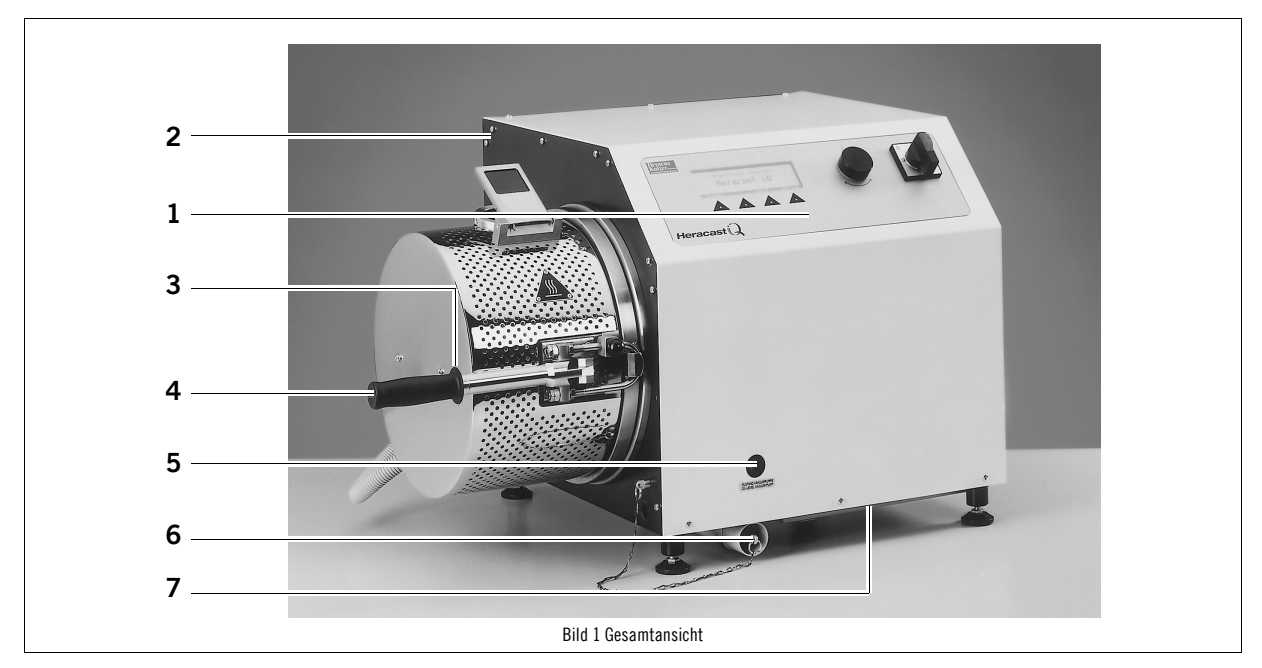

### <span id="page-10-3"></span><span id="page-10-2"></span>6.1.1 Bezeichnungen von [Bild 1 "Gesamtansicht"](#page-10-3)

- 1 Frontblende mit Bedienelemente<br>2 Beobachtungsfenster Gießkessel
- 2 Beobachtungsfenster Gießkessel<br>3 Vorderer Endschalter Kesselversc
- 3 Vorderer Endschalter Kesselverschluss<br>4 Verschlusshebel Gießkessel (mit Trans
- 4 Verschlusshebel Gießkessel (mit Transportgriff) und Bügel<br>5 Schaufenster Ölstand der Pumpe
- 5 Schaufenster Ölstand der Pumpe
- 6 Ablage für Spezialschlüssel Muffellift<br>7 Filterabdeckung Luftzufuhr Filterabdeckung Luftzufuhr

<span id="page-10-4"></span>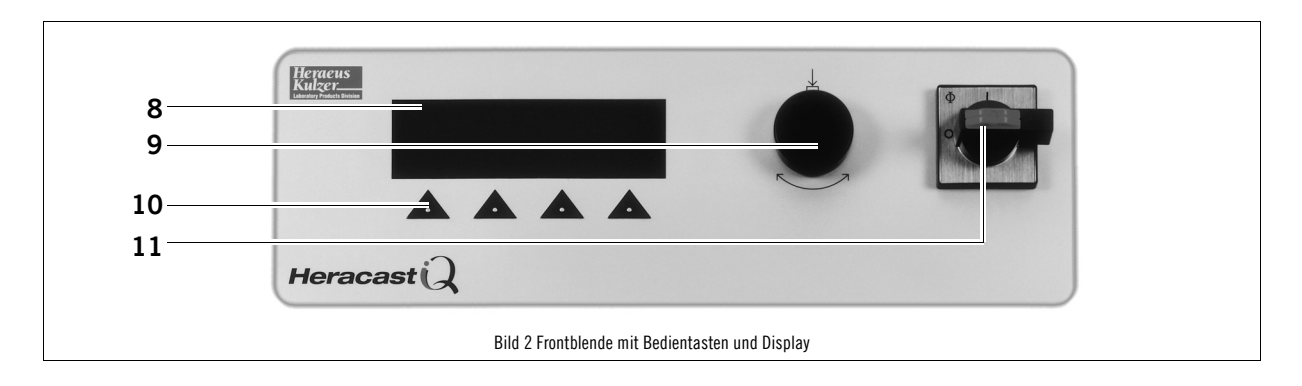

## <span id="page-11-0"></span>6.1.2 Bezeichnungen von [Bild 2 "Frontblende mit Bedientasten und Display"](#page-10-4)

- 8 Display
- 9 Einstellrad
- 10 Tastenfeld
- 11 Hauptschalter

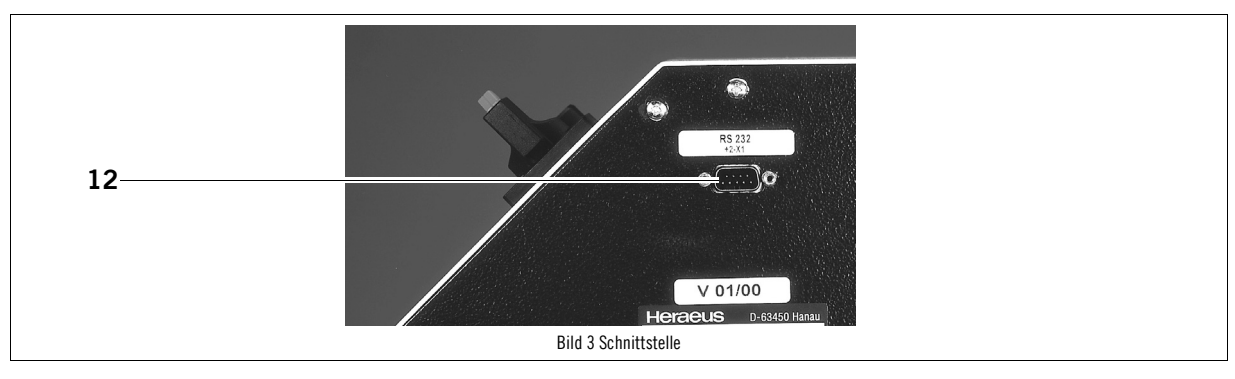

### <span id="page-11-4"></span><span id="page-11-1"></span>6.1.3 Bezeichnungen von [Bild 3 "Schnittstelle"](#page-11-4)

12 Schnittstelle für Modem

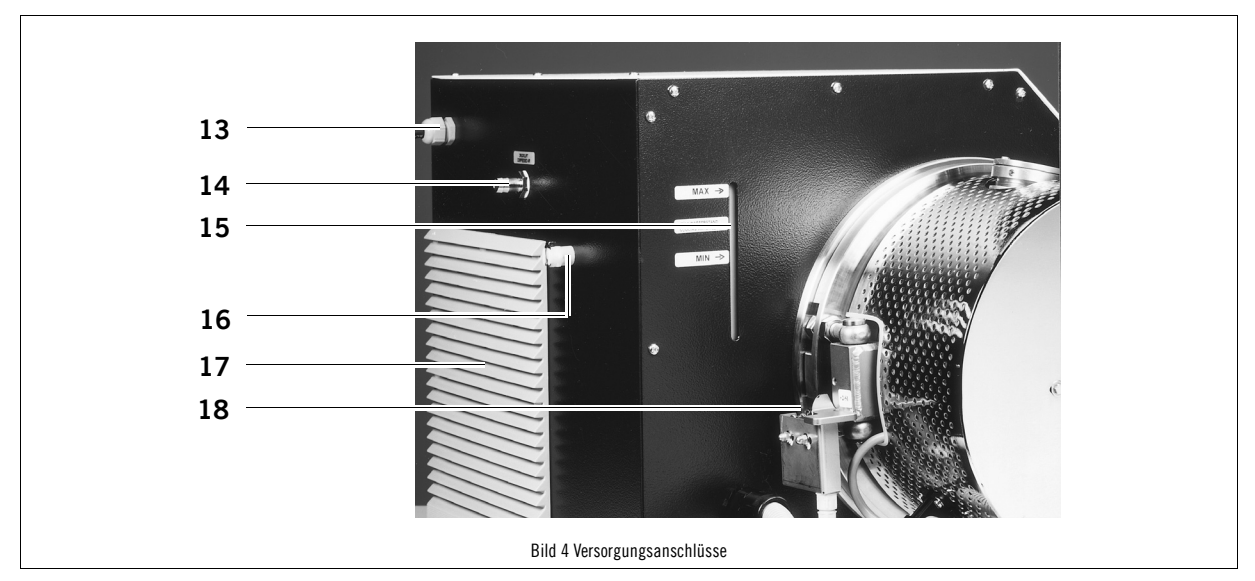

#### <span id="page-11-3"></span><span id="page-11-2"></span>6.1.4 Bezeichnungen von [Bild 4 "Versorgungsanschlüsse"](#page-11-3)

- 13 Netzanschluss<br>14 Druckluftansch
- 14 Druckluftanschluss<br>15 Schaufenster Füllsta
- 15 Schaufenster Füllstand Kühlwasser mit Skalierung<br>16 Anschluss zum Be / Entleeren des Kühlwassertanl
- 16 Anschluss zum Be / Entleeren des Kühlwassertanks<br>17 Filterabdeckung Luftaustritt
- Filterabdeckung Luftaustritt
- 18 Hinterer Endschalter

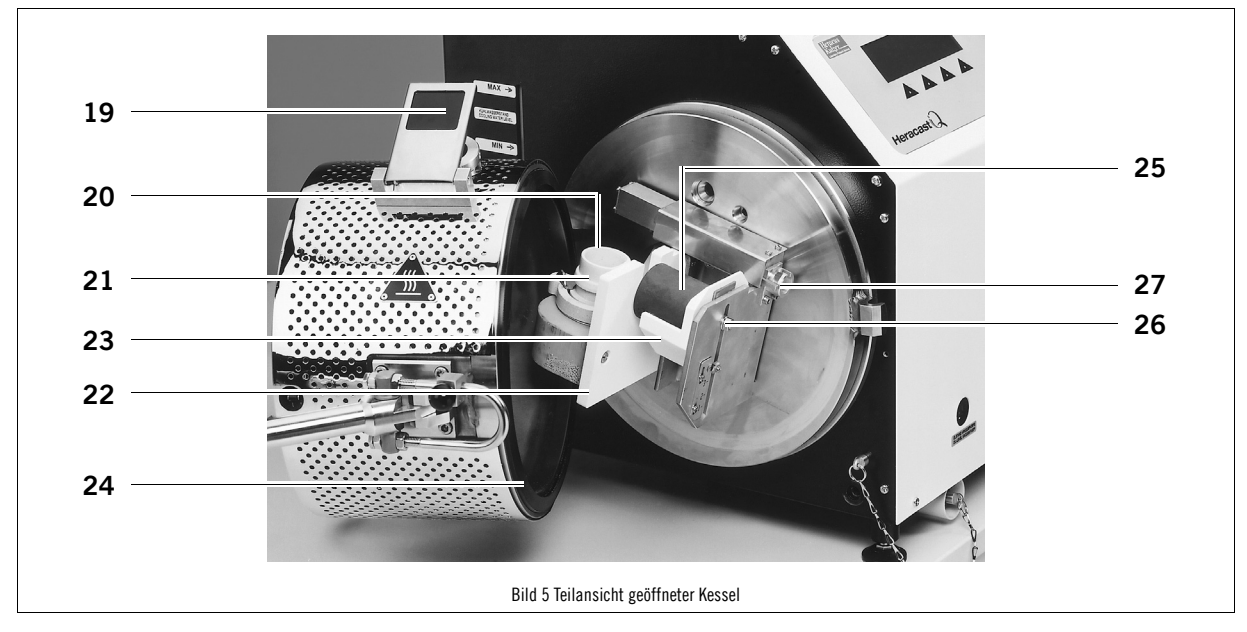

### <span id="page-12-4"></span><span id="page-12-0"></span>6.1.5 Bezeichnungen von [Bild 5 "Teilansicht geöffneter Kessel"](#page-12-4)

- 19 Beobachtungsfenster Gießkessel<br>20 Keramiktiegel
- 20 Keramiktiegel<br>21 Graphiteinsatz
- Graphiteinsatz
- 22 Abschirmplatte<br>23 Gießformauflag
- 23 Gießformauflage<br>24 Kesseldichtung Kesseldichtung
- 
- 25 Gießform<br>26 Verstellsc
- 26 Verstellschraube für Gießformgröße<br>27 Spannvorrichtung Führung und Ra 27 Spannvorrichtung, Führung und Raster für Gießformfixierung

# <span id="page-12-1"></span>7 Aufstellung und Installation

## <span id="page-12-2"></span>7.1 Transport

Gerät vorsichtig waagerecht transportieren. Bei Nichteinhaltung kann Pumpenöl auslaufen und das Gerät beschädigen. Des Weiteren dürfen die Verpackungen nicht gestapelt werden. Erschütterungen sind zu vermeiden! Bei dem Transport des Gerätes muss bei Frostgefahr das gesamte Kühlwasser aus dem Gerät entfernt werden. Dies funktioniert nicht mit der Plastikflasche. Bitte verständigen Sie den Service.

Maße und Gewicht siehe [Absatz 16 "Technische Daten" Seite 39.](#page-38-0)

### <span id="page-12-3"></span>7.2 Auspacken

Bänderung lösen. Tragegriffe ggf. an den Ecken des Gerätes einschrauben.

## <span id="page-13-0"></span>7.3 Aufstellen

Ein Griff am Kessel einschrauben.

Aufstellort: Tisch mit einer Tragfähigkeit von mind. 80 kg.

Tischfläche: (B x H x T) 100 x 50 x 60 cm

Das Gießgerät ist auf einer festen, nicht brennbaren Fläche (Labortisch, Untergestelle) so aufzustellen, dass sich ein waagerechter, sicherer Stand ergibt. Die Umgebungstemperatur darf bis zu 40 °C (unter Einschränkung der Gießzyklen) betragen.

Zu- und Abluftöffnungen im Gerätegehäuse (Rück- und Unterseite) dürfen nicht abgedeckt oder verstellt werden. Abstand zur Wand mind. 100 mm.

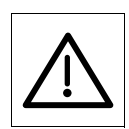

### ACHTUNG!

Folgende Anweisungen unbedingt beachten

- Die Geräterückseite muss mindestens 10 cm Abstand zur Wand halten, um die Luftabfuhr des eingebauten Ventilators nicht zu behindern.
- Unter dem Gießkessel darf sich kein brennbares Material befinden.
- Zum Transport des Gerätes den Transportgriff unter dem Kessel belassen. Nicht am Kessel anheben! Beschädigungsgefahr!
- Im Schwenkbereich des Kessels (horizontal und vertikal) dürfen keine Gegenstände abgelegt oder gelagert werden.
- Im Betrieb Schwenkbewegung des Kessels um 90° nach unten!
- Während der Schwenkbewegung Kessel und Verschluss nicht anfassen / bedienen / festhalten.
- Bei eingeschaltetem Gerät nicht mit der Hand oder dem Arm unter den Kessel greifen.
- In der Nähe des Gießgerätes und vor allem unter dem Gerät dürfen keine brennbaren Stoffe, wie z.B. Zeitungen u.a. vorhanden sein.
- Nicht auf den Kessel stützen.
- Bei Nichteinhaltung Beschädigungs- und Verletzungsgefahr!

#### Mindestabstände zu angrenzenden Flächen oder Einrichtungsgegenständen:

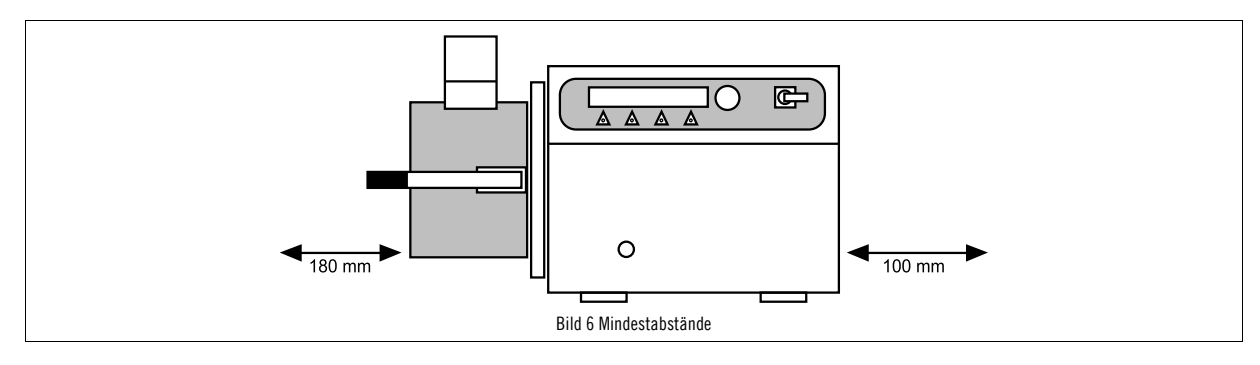

## <span id="page-14-0"></span>7.4 Netzanschluss

Netz: 200 - 250 V (AC), 1 P/N/PE, 50/60 Hz, entsprechend den VDE - Bestimmungen und den Bestimmungen des örtlichen Versorgungsunternehmens.

Netzabsicherung: Separate Schmelzsicherung 16 A träge oder Sicherungsautomat C 16 A

Netzanschluss: Das Gerät sollte nicht über einen FI - Schalter angeschlossen werden. Ist die Verwendung eines FI - Schalters vom örtlichen Versorgungsunternehmen vorgeschrieben, sollte der Typ 30 mA verwendet werden.

## <span id="page-14-1"></span>7.5 Druckluftanschluss

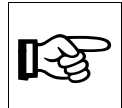

HINWEIS!

Die Druckluft muss trocken und sauber sein!

- Leitungsdruck min. 4 bar, max. 7 bar! Bei höherem Leitungsdruck (auch kurzzeitig!) können die internen Ventile beschädigt werden! Um dies zu vermeiden, muss eine optionale Druckminderer-Filter-Kombination verwendet werden. Best.-Nr. 66005499. Bei feuchter Druckluft muss ebenfalls vorgenannte Druckminderer-Filter-Kombination vorgeschaltet werden. Der Druckminderer ist mit Zubehör für Gerätemontage oder Wandmontage versehen.
- Bei feuchter Druckluft muss ein Wasserabscheider/Filter Bestell-Nr. 66005499 zwischengeschaltet werden.
- Leitungsquerschnitt (innen) min. 10 mm
- Eine schnelle Druckbeaufschlagung (< 1,5 sek.) ist für das Ausfließverhalten von großer Bedeutung. Bei Nichtbeachtung können Fehlgüsse die Folge sein. Bei kleinen Leitungsquerschnitten (< 10 mm) wird die Verwendung eines separaten Druckluftbehälters in der unmittelbaren Nähe des Gießgerätes dringend empfohlen. Bestell-Nr. 64601059.

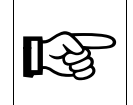

#### HINWEIS!

Bei Störungen oder Schadensfällen infolge schlechter Druckluftqualität ist jegliche Gewährleistung ausgeschlossen!

## <span id="page-14-2"></span>7.6 Kühlsystem befüllen

Das interne Kühlsystem wird aus Sicherheitsgründen nur mit einer kleinen Menge Frost- und Korrosionsschutzmittel ab Werk befüllt. Zum vollständigen Befüllen muss der mitgelieferte Behälter verwendet werden! Öffnen Sie hierzu den Deckel der Flasche und befüllen Sie den Behälter mit Leitungswasser (kein destilliertes Wasser verwenden). Schließen Sie den Schlauch an den hierfür vorgesehenen Stutzen an der Rückseite des Gerätes an. Halten Sie nun die Flasche deutlich über das Gerät. Üben Sie kurz einen leichten Druck auf die Plastikflasche aus. Durch den Höhenunterschied befüllt sich Ihr Gerät automatisch ggf. Lüftungsloch in den Behälter einbringen! Warten Sie bis die Flasche leergelaufen ist. Schrauben Sie die Flasche vom Deckel ab und füllen Sie diese erneut mit Wasser. Schließen Sie die Flasche wieder an den Füllschlauch an und kontrollieren Sie während dem weiteren Füllen permanent den Füllstand des Tanks an der rechten Seite (Pos 15 im [Absatz 6.1.4 "Bezeichnungen von Bild 4 "Versorgungsanschlüsse"" Seite 12](#page-11-2)). Wenn der Wasserstand den Wert "MAX." erreicht, Befüllvorgang beenden und Füllschlauch entkuppeln. Hierzu den Entriegelungshebel oberhalb des Anschlusses ggf. mit einem Hilfsmittel betätigen.

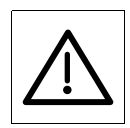

ACHTUNG: Nicht überfüllen! Beschädigungsgefahr!

Nach der Erstinbetriebnahme des Gerätes Kühlwasserstand erneut kontrollieren und ggf. mit reinem Leitungswasser auffüllen. Für Wartungsarbeiten ist es hilfreich, die leeren Plastikflaschen zum Entleeren des Kühlwassertanks wiederzuverwenden, bitte bewahren Sie diese daher auf.

## <span id="page-15-0"></span>7.7 Raumlüftung

Der Aufstellraum muss über eine ausreichende technische Lüftung verfügen. Das Gerät darf nicht in unbelüftbaren Nischen betrieben werden. Bei Aufstellung von mehreren Geräten in einem Raum sind gegebenenfalls besondere Lüftungsmaßnahmen zu treffen (z.B. Zonenbelüftungen)

## <span id="page-15-1"></span>8 Betrieb

Nachfolgende Seiten sollen grundlegende Informationen vermitteln und Hinweise geben, die für ein erfolgreiches und fehlerfreies Arbeiten von Bedeutung sind. Beachten Sie die Reihenfolge der Arbeitsschritte. Gießfehler sind nicht in erster Linie auf das Gerät zurückzuführen.

#### Normalbetrieb-Produktion

Die Zuhaltung wird beim Schließen sicherheitsgerichtet überwacht, der Schließhebel muss dabei über den Totpunkt geschlossen werden. Eine Selbstöffnung ist damit ausgeschlossen. Bei einer Stellung vor dem Totpunkt kann der Druckbehälter durch die Druckbeaufschlagung im Fehlerfall nicht vollständig aufschlagen, da dieser durch den Haltebügel zurückgehalten wird.

## <span id="page-15-2"></span>8.1 Inbetriebnahme

- Beim Einschalten wird der Verschlusshebel auf Funktion überprüft. Falls diese Aufforderung in der Anzeige nicht erscheint oder ein automatischer Start des Testablaufes nach dem Einschalten des Hauptschalters ausgelöst wird, sind Fehler in der Sicherheitsüberwachung aufgetreten. Gerät nicht weiter betreiben, ausschalten und sofort den Service verständigen.
- 1. Druckluftzufuhr zum Gerät öffnen
- 2. Hauptschalter "EIN" ( I )

Nach dem Einschalten kommt die Aufforderung

"Bitte Kessel öffnen und schließen".

War der Kessel offen muss der Kessel geschlossen werden.

Danach beginnt der Testablauf.

War der Kessel geschlossen muss der Kessel geöffnet und danach wieder geschlossen werden. Danach beginnt der Testablauf.

Die Vakuumpumpe evakuiert den Kessel. Danach wird der Kessel automatisch geschwenkt und es erfolgt die Druckbeaufschlagung. Vor dem Zurückschwenken in die Grundstellung wird der Kessel selbstständig entlüftet. Im Falle eines Fehlers oder Defektes wird eine entsprechende Fehlermeldung im Display ausgegeben. Nach erfolgreichem Testlauf ist das Gerät betriebsbereit.

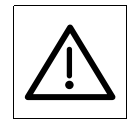

#### ACHTUNG!

Ist ein Fehler nicht zu beseitigen, wenden Sie sich bitte an die zuständige Servicestelle. Die Adressen finden Sie im [Absatz 20 "Service" Seite 45](#page-44-0) dieser Anleitung. Eigenmächtige Eingriffe am Gerät bergen unbekannte Gefahren und sind nicht zulässig.

Bei anwendungstechnischen Fragen wenden Sie sich bitte an Ihren zuständigen regionalen Außendienst.

### <span id="page-16-0"></span>8.2 Außerbetriebnahme

- Schmelztiegel und Gießform aus dem Kessel entnehmen.
- Gießgerät ca. 3 Minuten bei laufendem Kühlwasser abkühlen lassen (Kühlwasser läuft nur bei eingeschaltetem Gerät).
- Gerät ausschalten, bei längeren Betriebspausen vom Netz trennen, Netzstecker ziehen.
- Verschmutzungen aus Schmelztiegel und Kessel beseitigen.

### <span id="page-16-1"></span>8.3 Fehler und Ursachen

Tritt im Testlauf oder Betrieb eine Funktionsstörung auf, so wird diese im Display angezeigt:

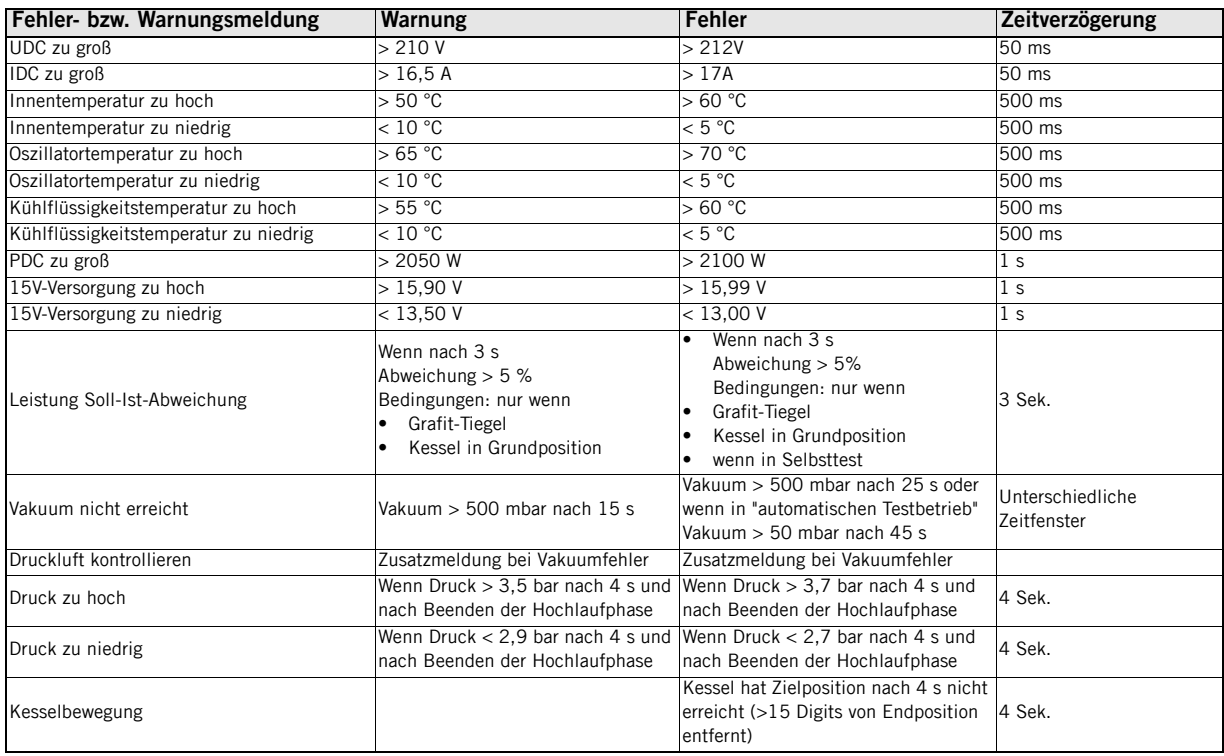

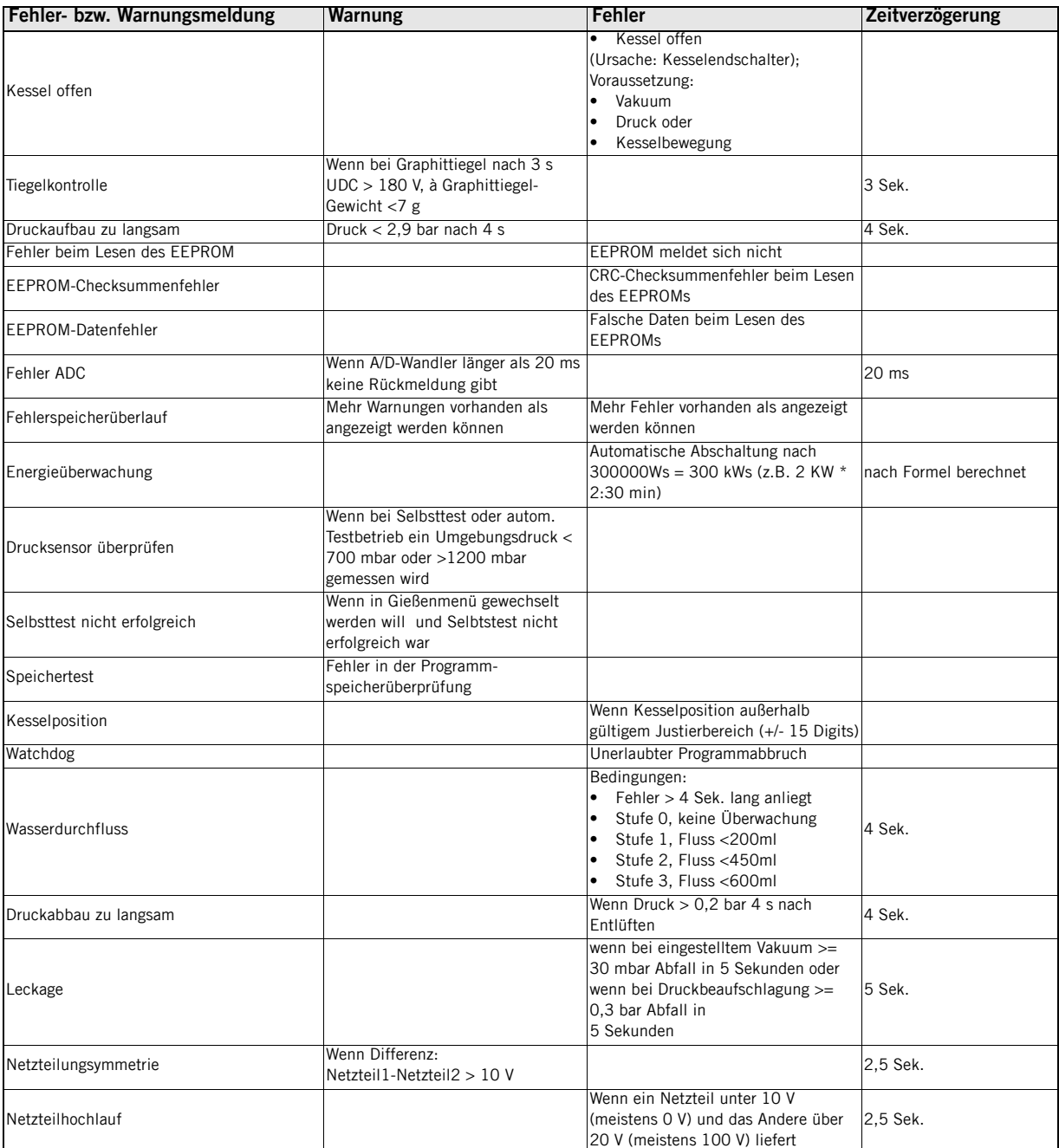

# <span id="page-18-0"></span>9 Arbeiten mit dem Heracast iQ

Nach dem Einschalten und des erfolgreichen absolvieren des Selbsttests, wird der Benutzer automatisch ins Hauptmenü weitergeleitet. Dort stehen ihm weitere Optionen zur Verfügung. Legierungseingabe siehe [Absatz 11.5 "Beschreibung](#page-26-0)  [Datenbank - Legierung" Seite 27](#page-26-0) bis [Absatz 11.5.3 "Löschen von Datensätzen" Seite 31](#page-30-0).

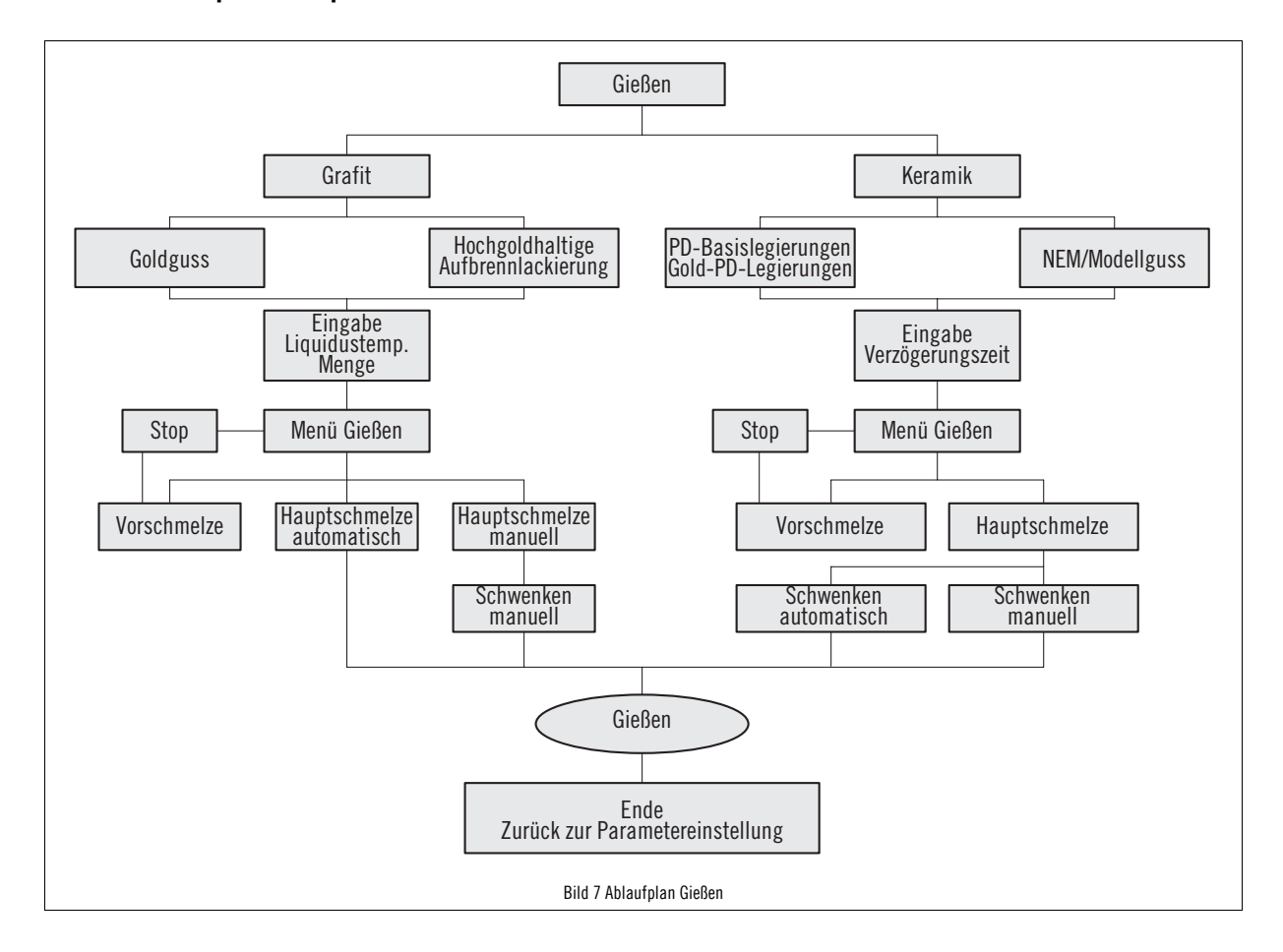

## <span id="page-18-1"></span>9.1 Ablaufplan Hauptmenü - Gießen

## <span id="page-19-0"></span>9.2 Beschreibung Hauptmenü - Gießen

Die Tiegel "Grafit" oder "Keramik" können mit Hilfe des Einstellrades ausgewählt werden. Drehen Sie hierzu das Rad nach links oder rechts, bis das Markierungszeichen "\*" den von Ihnen gewünschten Wert markiert.

Bestätigen Sie ihre Auswahl durch leichtes Drücken des Einstellrades (spürbarer Druckpunkt).

Im Menü Eingabe von Menge / Liquidustemperaturverfahren Sie identisch. Die Angaben erhöhen oder verringern Sie durch drehen des Einstellrades nach links oder rechts. Auch hier werden die Werte durch Drücken bestätigt.

Im "Gieß - Menü" werden alle vorbestimmten Daten angezeigt. Zum Einstellen eines abweichenden Vakuum - Wertes drehen Sie das Einstellrad ebenfalls nach links oder rechts (ohne Betätigung).

Starten Sie nun die Vorschmelze durch drücken der Taste unter dem Menü - Punkt "VS". Nach der Beendigung der Vorschmelze Taste "Stop" betätigen.

Die Hauptschmelze kann immer automatisch oder manuell durchgeführt werden.

- Hauptschmelze automatisch / Schwenken automatisch Schwenkbewegung wird automatisch durchgeführt (nach vorgegebener oder errechneter Verzögerungszeit)
- Hauptschmelze manuell / Schwenken manuell Schwenkbewegung wird automatisch durchgeführt (Entscheidung Gießer)

Die Entscheidung für automatischen oder manuellen Betrieb hängt von verschiedenen Faktoren ab und ist letztlich die alleinige Entscheidung des Gießers in Abhängigkeit der verwendeten Legierung.

## <span id="page-19-1"></span>9.3 Ablaufplan Setup - Menü

Tabelle 1. Setup

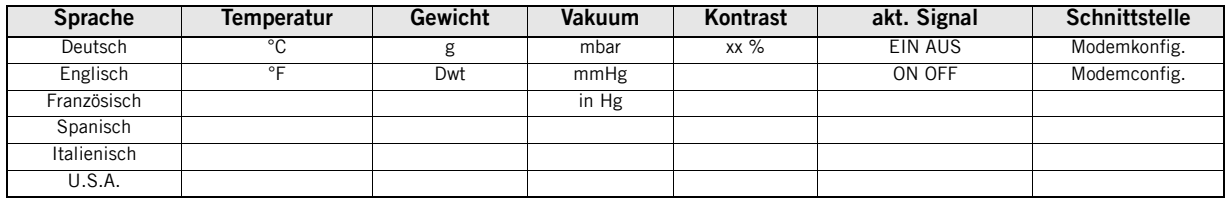

#### <span id="page-19-2"></span>9.3.1 Beschreibung Tabelle 1. Setup

Die Einstellungen im Setup-Menü dienen der individuellen Einstellung der Bedienoberfläche auf länder- bzw. benutzerspezifische Gegebenheiten und erfolgen zum größten Teil über das Einstellrad.

Die einzelnen Menüs können durch drehen des Einstellrades nacheinander angewählt werden. Der aktuelle Menü-Punkt wird wieder durch einen "\*" markiert. Um die Optionen in einem Menüpunkt auszuwählen, müssen Sie das Einstellrad leicht drücken.

Nun können Sie die Einstellung Ihren Wünschen anpassen. Wenn Sie ihre Einstellungen in einen Menüpunkt beenden möchten, drücken Sie erneut das Einstellrad. Durch links-oder rechts-drehen des Einstellrades kommen Sie einen weiteren Menü-Punkt auswählen.

Das Setup-Menü kann auf zwei Wegen beendet werden:

**Speichern** 

Alle die von Ihnen vorgenommenen Setup-Änderungen werden gespeichert und ausgeführt

#### **Abbrechen**

Die von Ihnen vorgenommenen Setup-Änderungen werden gelöscht und das Gerät behält seine bisherigen Einstellungen bei.

## <span id="page-20-0"></span>9.4 Ablaufplan Service - Menü

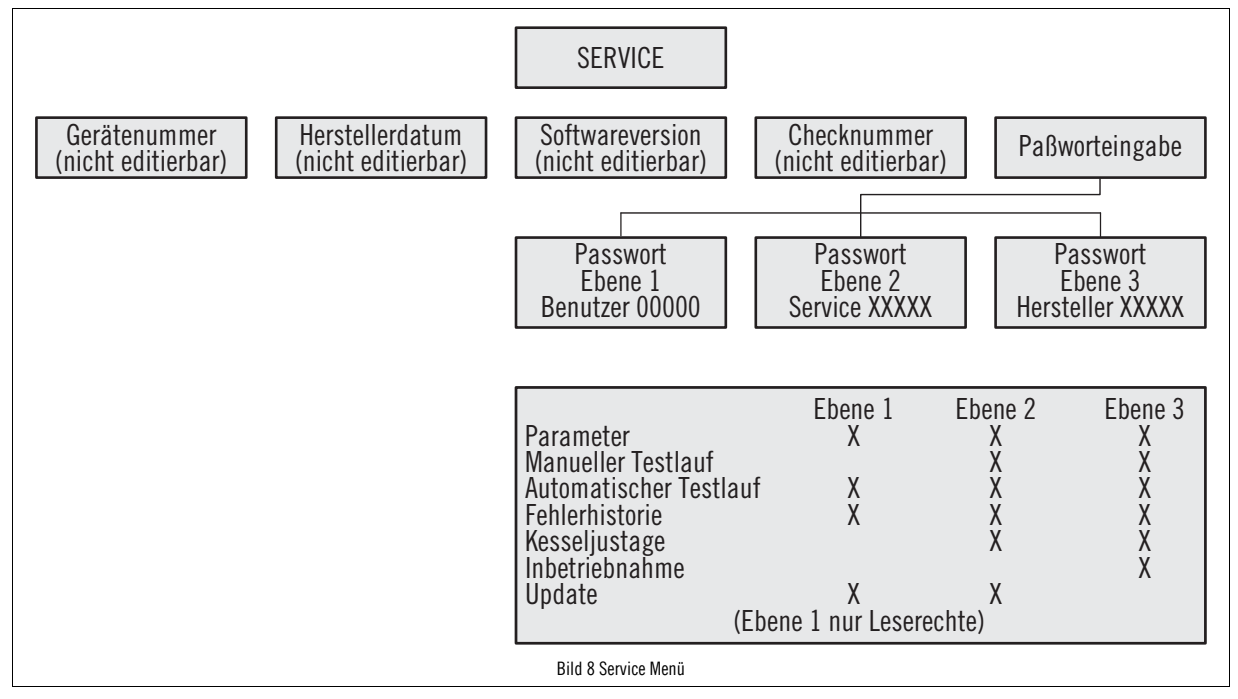

### <span id="page-20-1"></span>9.5 Beschreibung Service - Menü

Die Passwort-Eingabe erfolgt wieder mit Hilfe des Einstellrades (Nach jeder eingestellten Zahl drücken). Das Benutzerpasswort lautet "00000". Es ist bereits vorgegeben, und muss nur noch über die Taste "OK" bestätigt werden. Aktuelle Menüs sind wieder mit "\*" gekennzeichnet. Durch links und rechts Drehen des Einstellrades können Sie sich wie gewohnt durch die einzelnen Optionen scrollen. Zum Auswählen einer Option das Einstellrad leicht drücken. Die Rechte, die für Ihr Passwort gelten, entnehmen Sie bitte der obigen Tabelle.

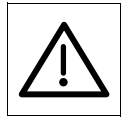

#### ACHTUNG!

Die Ebenen 2 und 3 sind für den Kunden nicht zugänglich, da die hier vornehmbaren Einstellungen u. U. die Gerätefunktion beeinträchtigen und Beschädigungen bei Fehljustagen nicht ausgeschlossen werden können.

#### Tabelle 2. Service

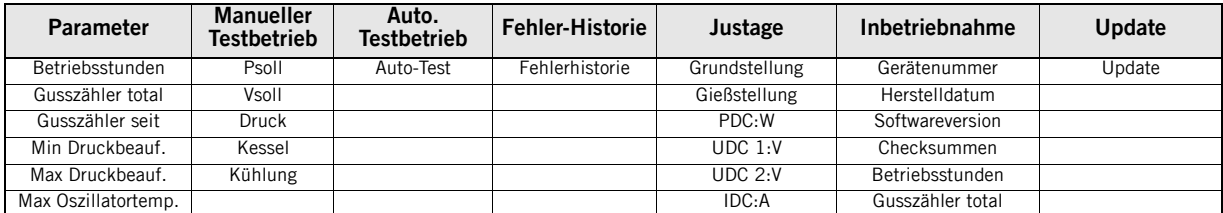

# <span id="page-21-0"></span>9.6 Beschreibung Tabelle 2. Service

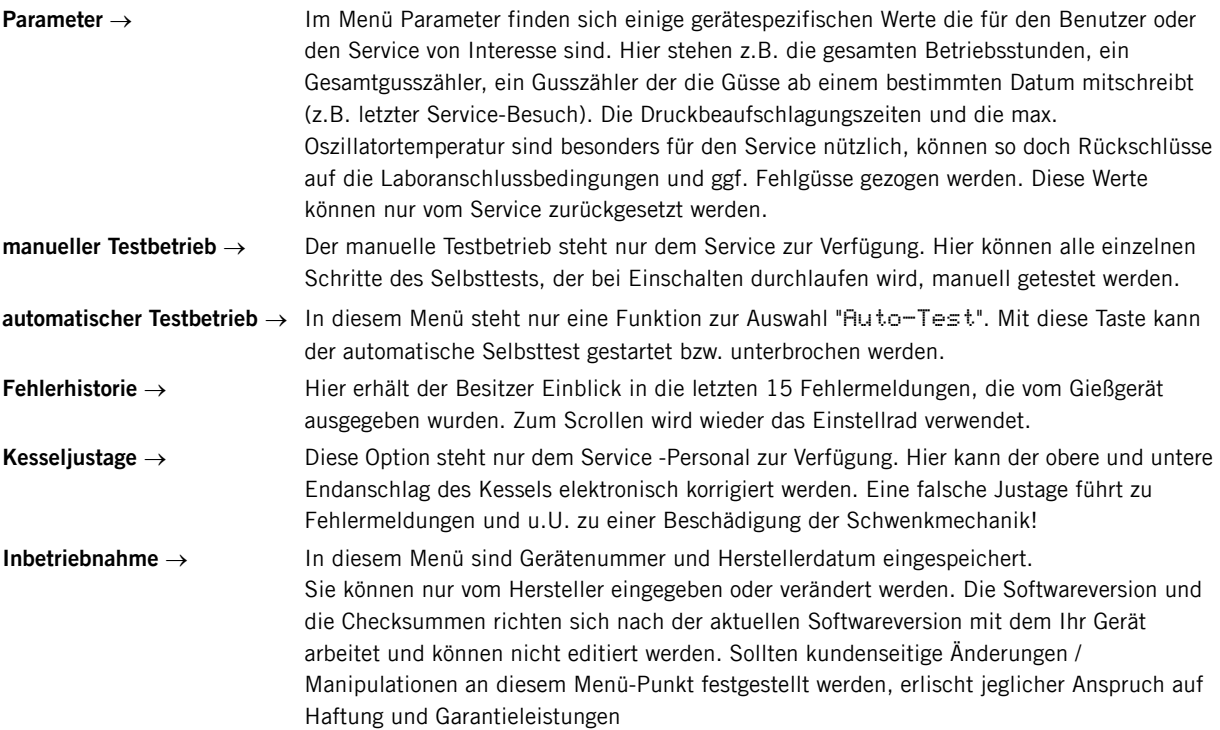

## <span id="page-22-0"></span>10 Schmelzen und Gießen

Nachfolgend wird der technische Ablauf beschrieben.

Legierungsspezifische Anwendungshinweise siehe Legierungen im [Absatz 11 "Legierungen" Seite 25.](#page-24-0)

## <span id="page-22-1"></span>10.1 Allgemeines

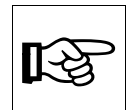

HINWEIS!

Informationsbroschüren zum Gießen nach dem Heraeus-System bitte anfordern.

## <span id="page-22-2"></span>10.2 Heraeus-Anstiftsystem

HINWEIS!

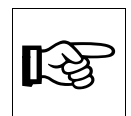

Informationen finden Sie in dieser Betriebsanleitung im [Absatz 12 "Anstiftsystem" Seite 31](#page-30-1).

## <span id="page-22-3"></span>10.3 Verwendbare Einbettmassen

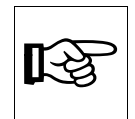

#### HINWEIS!

Es dürfen keine graphithaltigen Einbettmassen verwendet werden. Durch den Graphitgehalt kann es zu Ausgasungserscheinungen oder Legierungsschädigungen kommen. Wir empfehlen unsere graphitfreien, phosphatgebundenen Heravest-Einbettmassen.

## <span id="page-22-4"></span>10.4 Vorschmelzen

Um einheitliche Gussbedingungen zu erzielen, werden alle Legierungen vorgeschmolzen. Erst nach dem Vorschmelzen wird die Gießform eingesetzt.

Ausnahme: Titan- und aluminiumhaltige Legierungen; siehe [Absatz 11.4 "Titan- und aluminiumhaltige Legierungen"](#page-25-0)  [Seite 26.](#page-25-0)

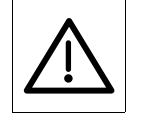

#### ACHTUNG!

Beim Vorschmelzen muss die Legierung kontinuierlich beobachtet werden. Generell muss jede Schmelze aufgrund der hohen Lichtstärke nur durch das Blauglas beobachten werden. Blendgefahr! Das Vorschmelzen darf erst dann unterbrochen werden, wenn alle Legierungsbestandteile eingeschmolzen sind! Das heißt die Legierung nimmt durch die Oberflächenspannung die Gestalt einer Kugel an, es sind keine herausragenden Kanten des Schmelzgutes mehr vorhanden. Das Aufreißen der Oxidhaut ist beim Schmelzen im Graphittiegel grundsätzlich ohne Bedeutung.

Bei großen Mengen (größer als 50 g) muss portionsweise vorgeschmolzen werden. Dabei sollte das Metall immer nur soweit eingeschmolzen werden, dass ein Nachschütten der nächsten Portion möglich ist. Erst bei der letzten Vorschmelze werden alle Legierungsbestandteile komplett eingeschmolzen.

Ausnahme: Modellguss (siehe [Absatz 11.3 "Modellguss und NEM - Legierungen" Seite 25](#page-24-3)). Titan- und aluminiumhaltige Legierungen; siehe [Absatz 11.4 "Titan- und aluminiumhaltige Legierungen"](#page-25-0)  [Seite 26](#page-25-0).

### <span id="page-23-0"></span>10.5 Gießen

Nach dem Vorschmelzen wird die Gießform zügig eingesetzt und arretiert (ideal ca. 20 - 40 Sekunden) der Kessel geschlossen und durch drücken der Taste "HS auto." oder "HS man." der Schmelzvorgang gestartet.

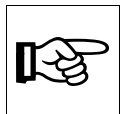

#### HINWEIS!

Die Pause zwischen Vor- und Hauptschmelze sollte nicht länger als eine Minute betragen, um ein zu starkes Abkühlen der Schmelze und der Gussform zu vermeiden. Benutzten Sie bitte jeden Tiegel nur für eine Legierung, um Vermischungen zu vermeiden. Zu diesem Zweck Tiegel kennzeichnen

### <span id="page-23-1"></span>10.5.1 Grafiteinsatz

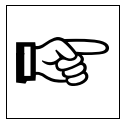

### HINWEIS!

Beim Verwenden von Graphiteinsätzen wird die Legierung unter ständiger Kontrolle durch den Bediener bis zum Zeitablauf erhitzt. Nach dem Erreichen der voreingestellten Zeit, wird automatisch oder manuell geschwenkt.

Wird beim manuellen Schwenken nicht sofort nach dem Ablauf der voreingestellten Zeit gegossen, kann die Legierung durch Überhitzen geschädigt werden.

- Wenn die Graphiteinsätze an Höhe verlieren oder am oberen Rand dünn und brüchig werden, müssen diese gewechselt werden  $\rightarrow$  Mindestgewicht Graphiteinsatz ca. 7 g.
- Hat sich Schmelzpulver im Graphittiegel angesammelt, sollte beim nächsten Guss kein Schmelzpulver beigefügt werden.
- Vor jedem Guss Graphiteinsätze ausblasen (Sauberkeit!)

### <span id="page-23-2"></span>10.5.2 Keramiktiegel

Bei Verwendung von Keramiktiegeln werden Aufbrennlegierungen bzw. Palladium - Basis - Legierungen bis zum Aufreißen der Oxidhaut erhitzt. Bei Modellguss- und NEM Legierungen wird bis zum Verschwinden des Schattens geschmolzen (siehe Vorschmelze Phase 3 im [Absatz 12.2 "Schmelzbilder von Heraenium CE und Heraenium EH" Seite 33](#page-32-0)) und je nach Legierung mit oder ohne Zeitverzögerung abgegossen. Bei titan- und aluminiumhaltigen Legierungen wird teilweise auf die Vorschmelze gänzlich verzichtet und mit eingesetzter Muffel Vor- und Hauptschmelze bis zum Abguss in einem Arbeitsgang durchgeführt, siehe [Absatz 11.4 "Titan- und aluminiumhaltige Legierungen" Seite 26](#page-25-0)

- Die Gusskanäle und Gusskegel müssen vor dem Einschmelzen zerkleinert werden. Beim Einfüllen in den Tiegel ist darauf zu achten, dass die Legierung möglichst tief im Tiegel liegt, um eine optimale und gleichmäßige Schmelzleistung zu erzielen.
- Beachten Sie beim Modellguss die korrekte Lage der Zylinder entsprechend der Schmelzbilder.

## <span id="page-24-0"></span>11 Legierungen

## <span id="page-24-1"></span>11.1 Goldguss- und hochgoldhaltige Aufbrennkeramik - Legierungen Universal- und Silber- Palladium-Legierungen

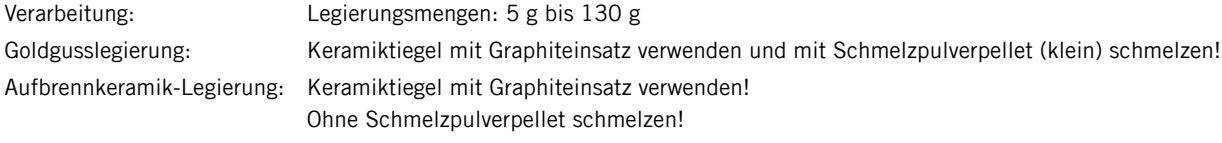

Die Verwendung der Schmelzpulverpellets erfolgt genau umgekehrt wie bei den Geräten CL-G, CL-G 77, G 94, G 97 und G 2002, da im CL-Heracast iQ unter Vakuum geschmolzen wird und sich dadurch weniger Schutzgas bildet.

## <span id="page-24-2"></span>11.2 Edelmetallreduzierte Aufbrennlegierungen und Palladium-Basis-Legierungen

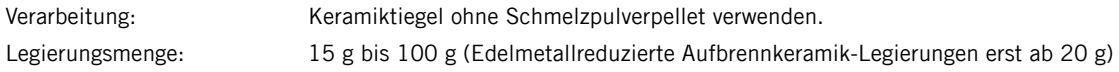

## <span id="page-24-3"></span>11.3 Modellguss und NEM - Legierungen

Verarbeitung: NEM-Keramiktiegel ohne Schmelzpulverpellet verwenden

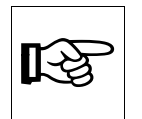

### HINWEIS!

Die NEM-Keramiktiegel sind ausschließlich für das Vergießen von NEM-Legierungen geeignet und bieten eine höhere Standzeit gegenüber den normalen Keramiktiegeln. Bei einer Verwendung von NEM-Tiegeln für Edelmetalllegierungen besteht die Gefahr der Siliziumschädigung.

Legierungsmenge: 10 g bis 60 g

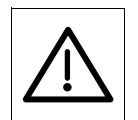

### ACHTUNG!

Während des Schmelzvorgangs unbedingt folgende Anweisungen einhalten bzw. ausführen.

- Das Gerät während des Schmelzprozesses unter keinen Umständen unbeaufsichtigt lassen!
- Die Schmelze ist permanent zu beobachten!
- Das Augenschauglas ist bei jedem Schmelzvorgang zu benutzen!
- Blendgefahr durch hohe Lichtstärke der Schmelze.
- Bitte achten Sie darauf, dass nach Arbeitsende kein heißer Schmelztiegel in der Spule verbleibt.

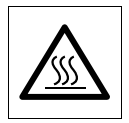

### HEIßE OBERFLÄCHE!

Prozessbedingt werden die Kesseloberfläche (siehe Zeichen auf dem Gerät) und die umliegenden Bauteile erhitzt. Um Verbrennungsgefahren vorzubeugen, immer mit Schutzhandschuhen arbeiten.

## <span id="page-25-0"></span>11.4 Titan- und aluminiumhaltige Legierungen

Grundsätzlich ist es möglich derartige Legierungen im Heracast iQ zu gießen. Die Legierungskomponenten Titan und Aluminium neigen zu einer starken Oberflächenoxidation während dem Schmelzvorgang. Diese Oxidation wird durch die Sauerstoffzufuhr während dem Einsetzen der Gussmuffel verstärkt. Die Oxydhaut kann unter Umständen ein Ausfließen der Legierung hindern oder unterbinden. Folgende Maßnahmen (Arbeitsschritte) sind zur Reduzierung der Oxydbildung und zur Unterstützung des Ausfließverhaltens geeignet:

- Vorwärmtemperatur der Gussmuffel um 50 °C anheben
- Mindestmenge an Legierung 15 20 g
- Verwendung von Keramiktiegel "C" (Bestell-Nr. 660 01 901)
- Programmierung: Keramik, NEM, Verzögerungszeit nach Gusschatten "0" sek (irrelevant, da manuell ausgelöst wird), das vorgegebene Vakuum von 250 mbar auf 50 mbar herunterregeln (Restluft reduzieren - Oxidverhalten unterbinden).
- Keine Vorschmelze
- Die Gussmuffel wird unmittelbar vor dem Beginn der Hauptschmelz- und Gießprozedur in die Halterung gelegt und fixiert
- Schmelzpulverpellet kann beigegeben werden
- Solange schmelzen bis der Gussschatten verschwunden ist und die Schmelze die meiste Bewegung zeigt. Dieser Zeitpunkt ist bei allen betroffenen Legierungen unterschiedlich und muss mit Schmelzversuchen vorab ermittelt werden!
- Sobald dieser Zeitpunkt erreicht ist, wird per Knopfdruck "Giessen manuell" gegossen.

# <span id="page-26-0"></span>11.5 Beschreibung Datenbank - Legierung

Der neue Menüpunkt Legierung im Startmenü eröffnet den Zugang zu einer Datenbank. In diese Datenbank können bis zu 100 Datensätze eingegeben und gespeichert werden.

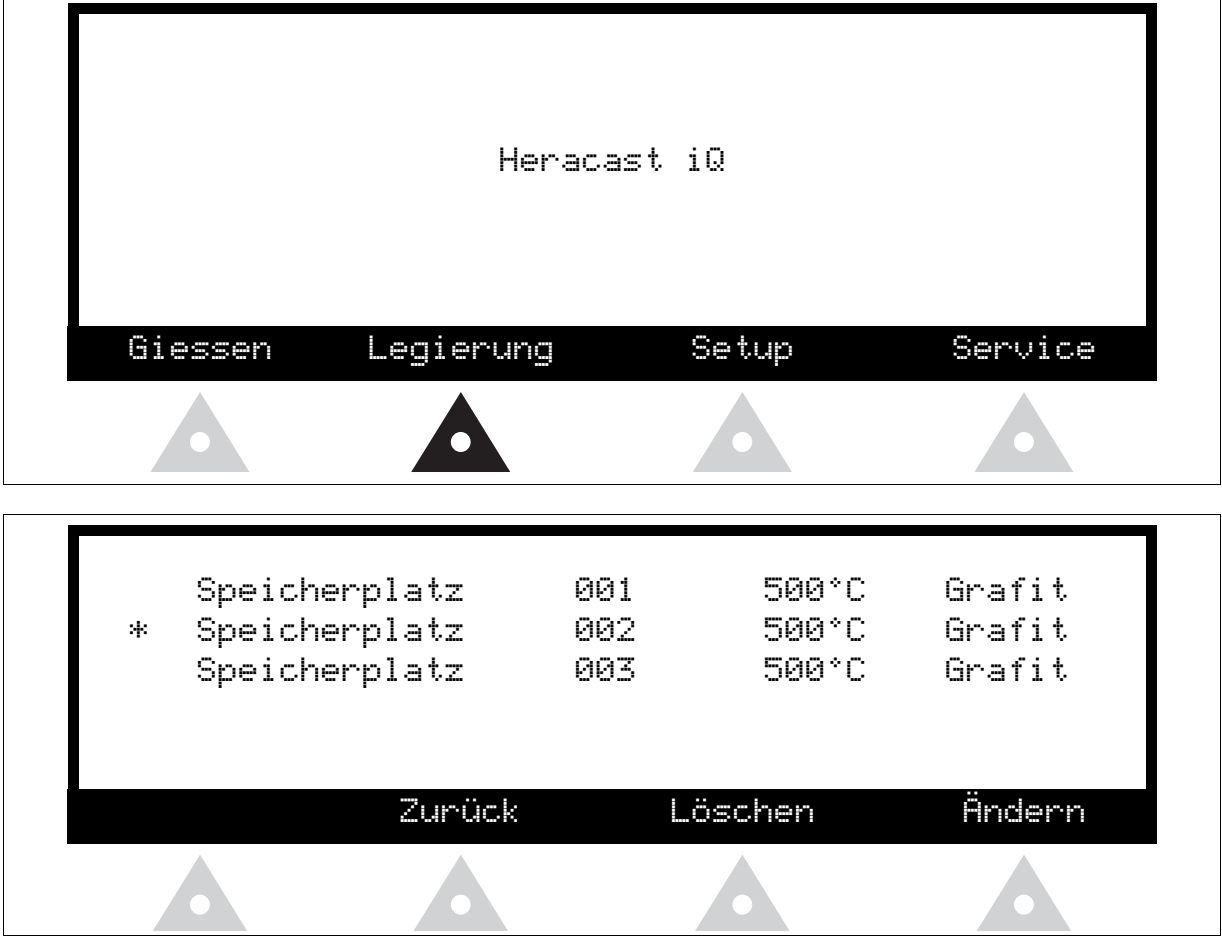

Ein freier Speicherplatz wird durch Speicherplatz und fortlaufende Nr. z.B. 001 und 500°C angezeigt.

## <span id="page-26-1"></span>11.5.1 Eingabe neuer Legierungen

Drehen Sie das Einstellrad nach links oder rechts, bis das Markierungszeichen \* den von Ihnen gewünschten Datensatz markiert. Zum Eingeben eines neuen Datensatzes die Taste Ändern drücken.

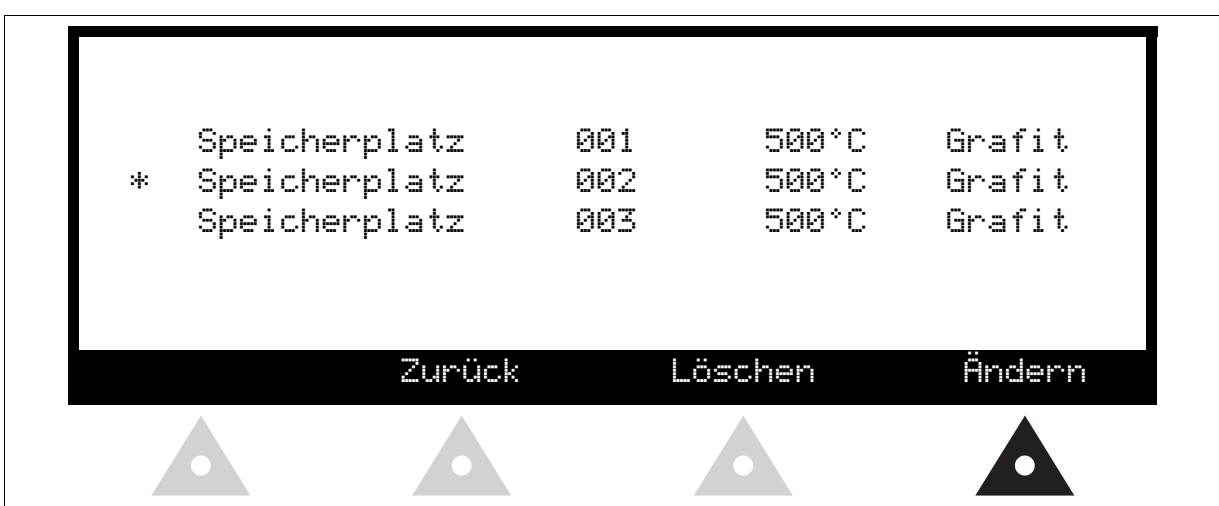

Drehen Sie das Einstellrad nach links oder rechts, bis das Markierungszeichen \* die von Ihnen gewünschte Option markiert. Bestätigen Sie Ihre Auswahl durch leichtes drücken des Einstellrades.

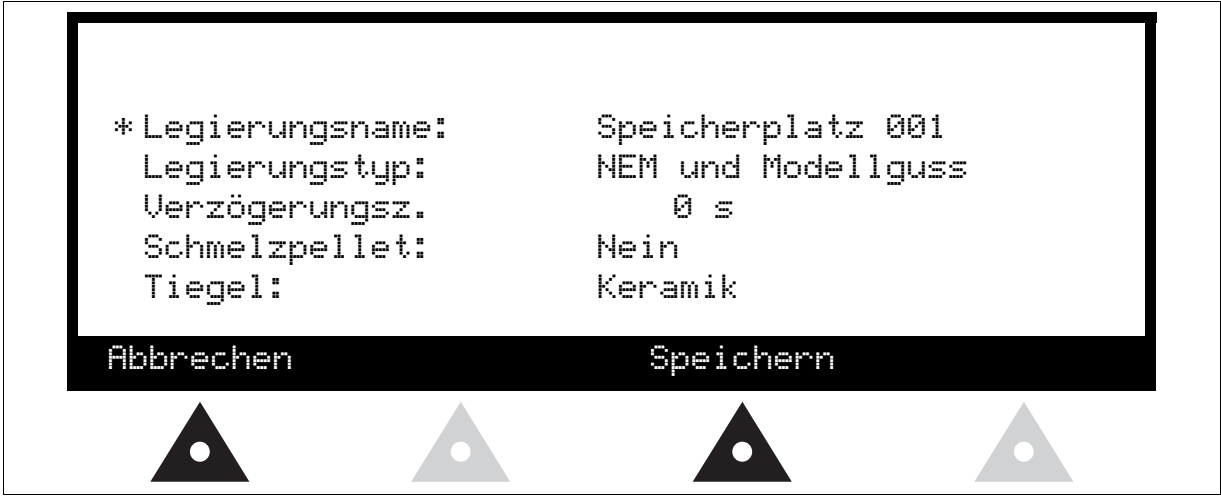

Abbrechen Die von Ihnen vorgenommenen Änderungen werden nicht übernommen

Speichern Alle von Ihnen vorgenommenen Änderungen werden gespeichert. Datenbank wird nach

alphabetischer Reihenfolge sortiert. (Leere Datensätze "Speicherplatz xxx" werden an das Ende der Datenbank angehängt)

#### Eingabe von Legierungsnamen

Drehen Sie das Einstellrad nach links oder rechts, bis das von Ihnen gewünschte Symbol angezeigt wird.

Verfügbarer Zeichensatz :

# ABCDEFGHIJKLMNOPQRSTUVWXYZ abcdefghijklmnopqrstuvwxyz \*+,-./ 0123456789

Bestätigen Sie Ihre Auswahl durch leichtes Drücken des Einstellrades.

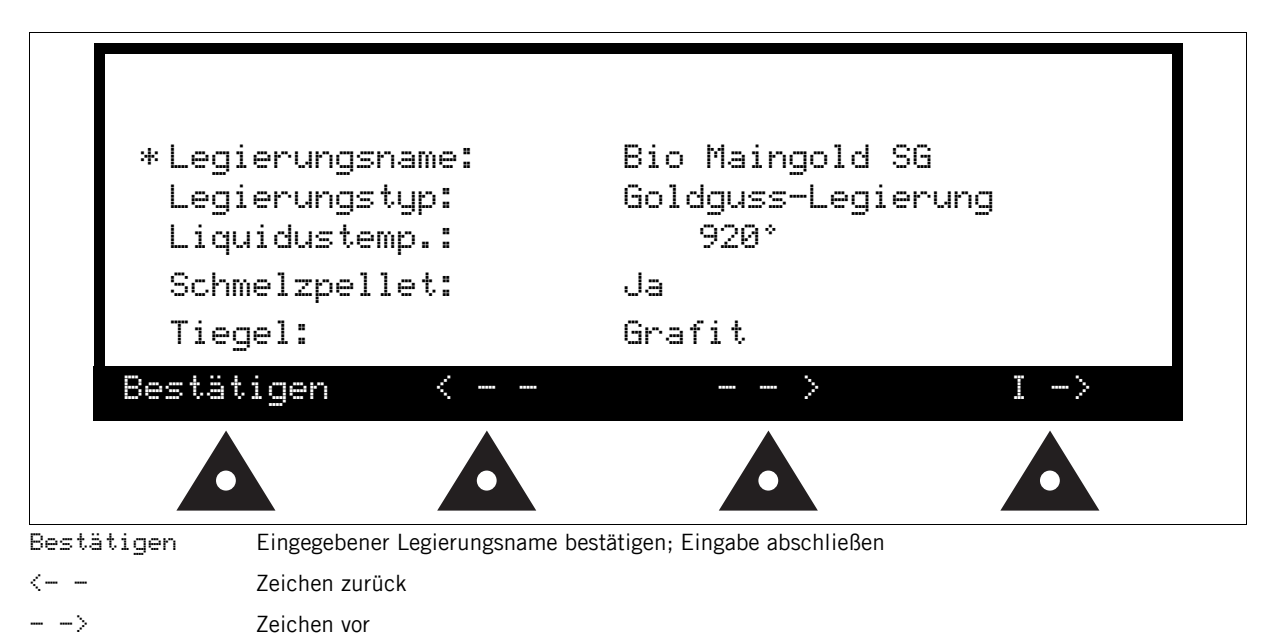

I > Leerzeichen einfügen

Nach beenden einer Eingabe springt das Programm automatisch in die nächste Option.

#### Eingabe Legierungstyp

Durch drehen des Einstellrads nach links oder rechts ändert sich der Legierungstyp.

Drücken des Einstellrads bestätigt den ausgewählten Wert.

Je nach ausgewähltem Legierungstyp ändern sich die davon abhängigen Optionen.

(Verzögerungszeit oder Liquidustemp, Schmelzpellet, Tiegel).

#### Eingabe Liquidustemperatur oder Verzögerungszeit

Durch drehen des Einstellrads ändert sich der entsprechende Liquiduswert oder die Verzögerungszeit.

#### Eingabe Schmelzpellet

Die automatische Vorgabe kann je nach Bedarf durch drehen des Einstellrades geändert werden.

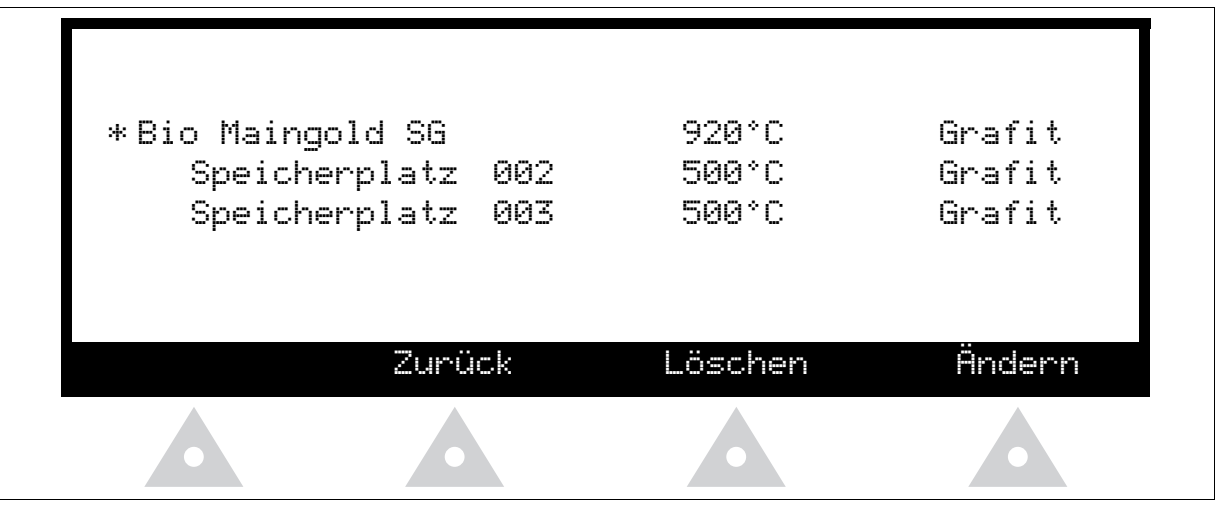

#### Eingabe Tiegel

Die automatische Vorgabe kann nicht geändert werden.

### <span id="page-29-0"></span>11.5.2 Gießen von Legierungen

Drehen Sie das Einstellrad nach links oder rechts, bis das Markierungszeichen \* die von Ihnen gewünschte Legierung markiert.

Drücken des Einstellrads bestätigt Ihre Auswahl und leitet Sie in das "Gieß-Menü".

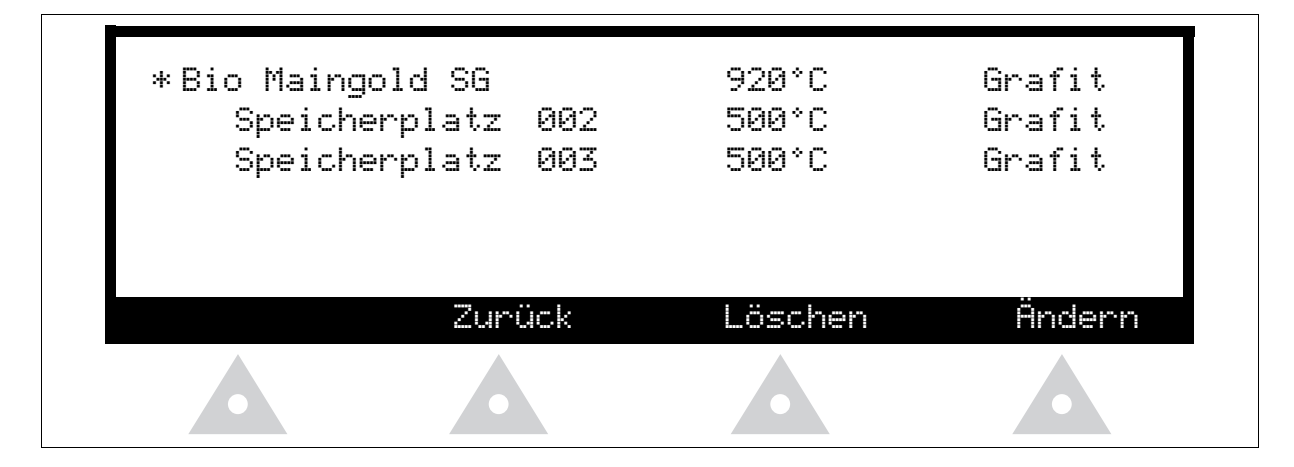

## <span id="page-30-0"></span>11.5.3 Löschen von Datensätzen

Drehen Sie das Einstellrad nach links oder rechts, bis das Markierungszeichen \* die von Ihnen gewünschte Legierung markiert. Durch drehen des Einstellrad nach links oder rechts, können Sie zwischen den Optionen angewählte Legierung Löschen oder alle Legierungen Löschen wählen.

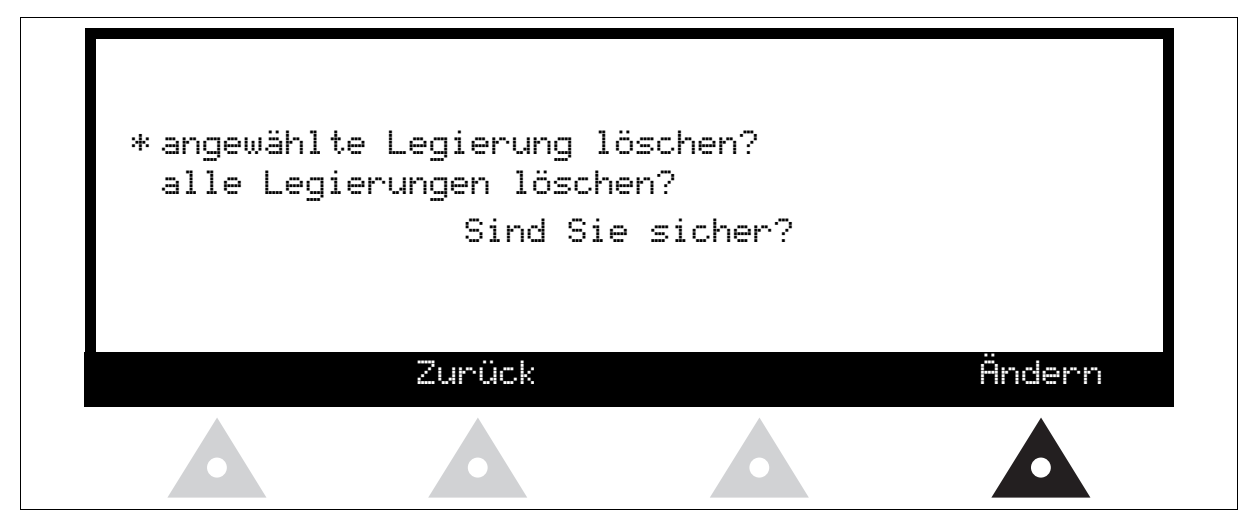

<span id="page-30-1"></span>12 Anstiftsystem

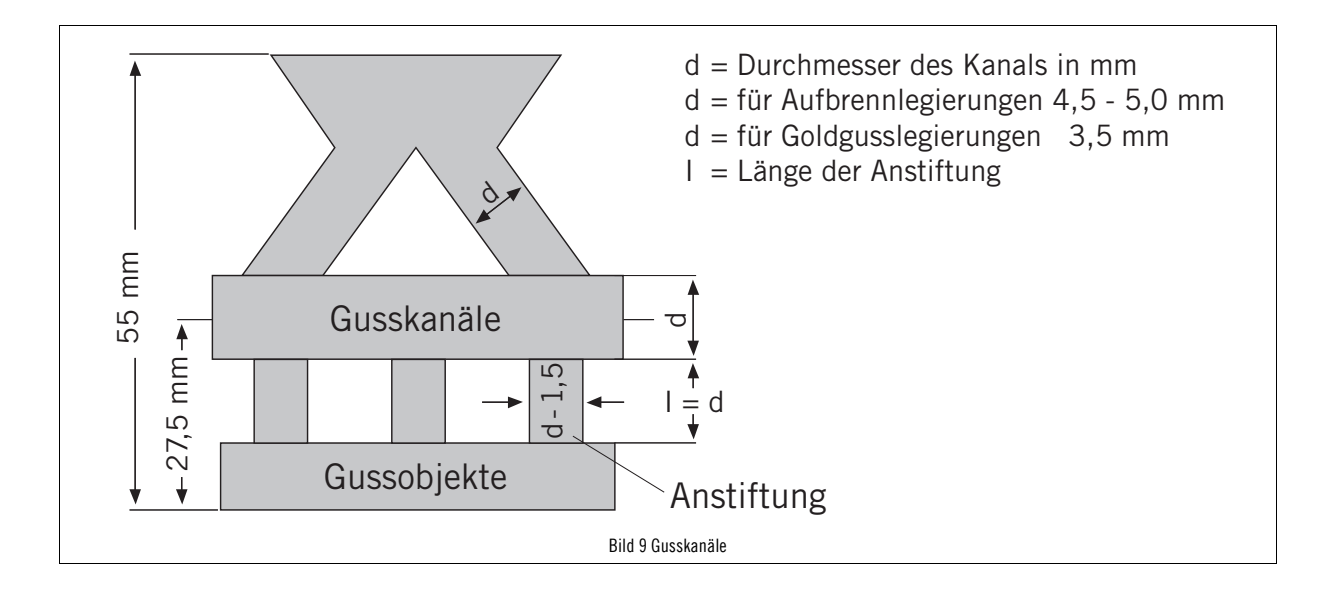

## <span id="page-31-0"></span>12.1 Vorbereitungen zum Schmelzen von Heraenium CE und Heraenium EH

### <span id="page-31-1"></span>12.1.1 Vorbereitende Arbeiten:

- Keramiktiegel in die Spule einsetzen
- Legierung in den Tiegel füllen
- Kessel schließen

#### <span id="page-31-2"></span>12.1.2 Vorschmelzen (Phase 1, 2, 3)

- Taste "VS" betätigen
- Vakuum zwischen 250 mbar
- Aufheizprozess der Legierung per Auge beobachten (Phase 1, 2, 3)
- bei Auftreten von Phase 3 Taste "Stop" betätigen

### <span id="page-31-3"></span>12.1.3 Einsetzen der Gießform

- Kessel öffnen
- Positionierung der Gießform
- Kessel schließen

### <span id="page-31-4"></span>12.1.4 Hauptschmelze

- Taste "HS" betätigen
- Danach wählen ob "GS auto." oder "GS man."
- Bei "GS auto" läuft die Verzögerungszeit ab, und der Kessel wird automatisch geschwenkt
- Bei "GS man. " Schmelzprozess per Auge beobachten (Phase 4, 5)! Nur bei "HS MAN."!

#### ■ Heraenium CE:

Sofort nach Erreichen von Phase 6 (Verschwinden des Schattens) Kessel schwenken. Taste "Schwenken".

■ Heraenium EH:

3 Sekunden nach Phase 6 Kessel schwenken. Taste "Schwenken"

■ Heraenium NF:

siehe Legierungstabelle, [Absatz 18 "Legierungen" Seite 43.](#page-42-0)

# <span id="page-32-0"></span>12.2 Schmelzbilder von Heraenium CE und Heraenium EH

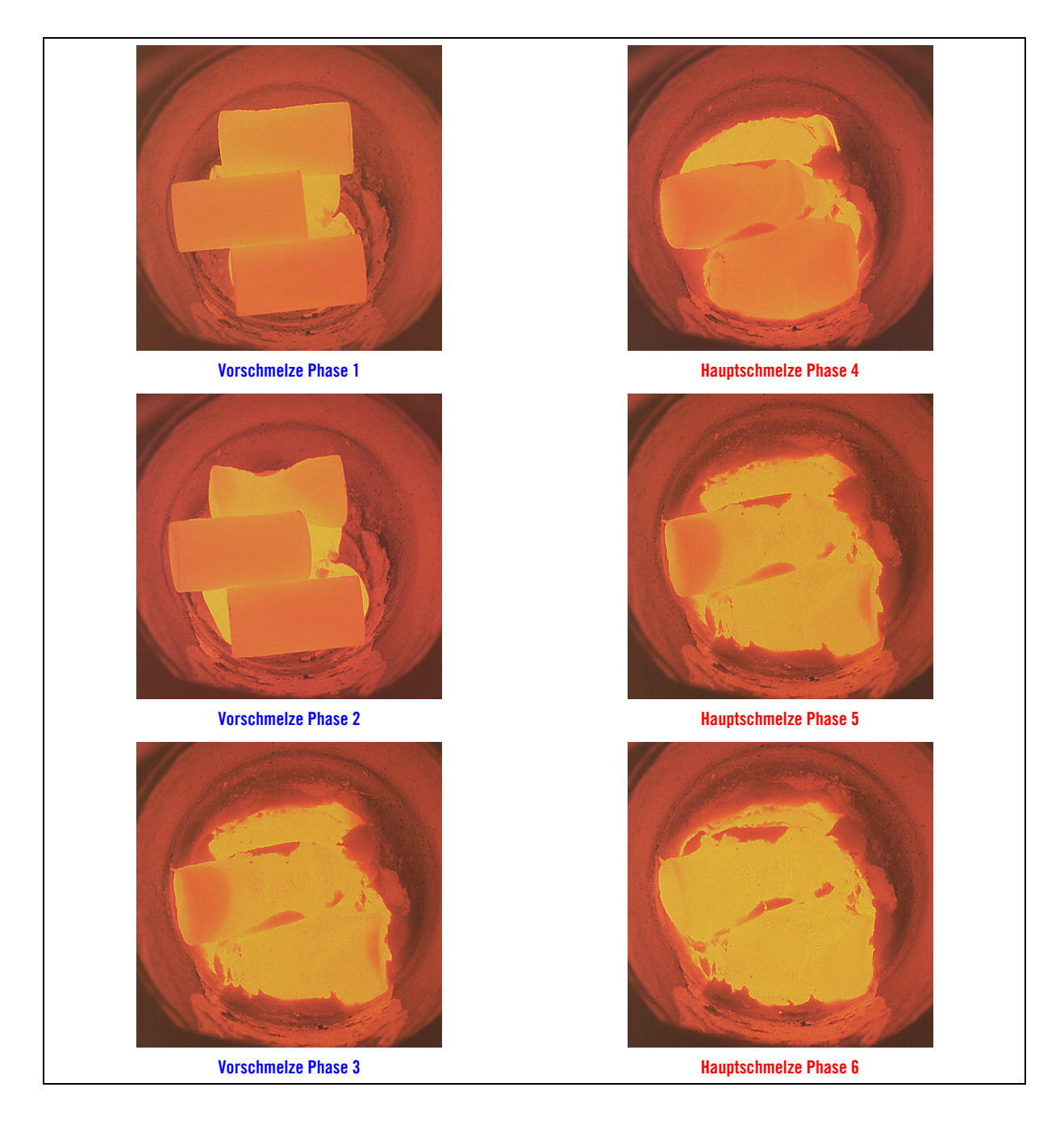

## <span id="page-33-0"></span>13 Instandhaltung

Die Funktionstüchtigkeit und Sicherheit des Gerätes ist nur gewährleistet, wenn die notwendigen Prüfungen, Wartungs- und Instandsetzungsarbeiten durch den Heraeus Kulzer-Vertragsservice oder durch von Heraeus Kulzer geschultem Personal ausgeführt werden.

Für im eventuellen Schadensfall des Gerätes entstandene Schäden, insbesondere Personenschäden, wird infolge unsachgemäßer Reparaturen, welche nicht durch den Heraeus Kulzer Vertragsservice oder geschultes Personal durchgeführt wurden, oder wenn bei einem Teileaustausch keine Original-Ersatz-/Zubehörteile verwendet werden, seitens Heraeus Kulzer GmbH nicht gehaftet.

Wir empfehlen den Abschluss eines Wartungsvertrages mit unseren Servicestellen; fordern Sie dort ein Angebot an [\(Absatz](#page-44-0)  [20 "Service" Seite 45\)](#page-44-0).

## <span id="page-33-1"></span>13.1 Wartung und Pflege

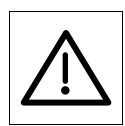

### ACHTUNG! Zur Wartung und Reinigung ist das Gerät abzuschalten und der Netzstecker zu ziehen!

Eine genaue Einhaltung der Wartungsintervalle ist unbedingt zu empfehlen, um Fehlgüsse und Schäden am Gerät zu vermeiden. Wartungsarbeiten sind:

### <span id="page-33-2"></span>13.1.1 täglich

- Wasserstand kontrollieren
- Ölstand kontrollieren und auf Verunreinigungen achten (z.B. milchige Konsistenz)
- Beobachtungsfenster mit weichem Tuch von innen und außen sorgfältig reinigen.
- In kaltem Zustand die Lippendichtung des Gießkessels von Legierungsrückständen etc. reinigen (aussaugen oder mit Druckluft ausblasen).
- Bei feuchter Druckluft: Wasserabscheider des optionalen Druckminderers durch Betätigen des bodenseitigen Ablassventils entleeren.

### <span id="page-33-3"></span>13.1.2 wöchentlich (oder alle 100 Güsse)

- Im kalten Zustand das Innere des Gießkessels, die Gießformhalterung und die Lippendichtung reinigen.
- Gießkesselverschluss auf Funktion und Leichtgängigkeit prüfen. Justage und Reinigung darf nur von geschultem Servicepersonal durchgeführt werden.

## <span id="page-34-0"></span>13.1.3 jährlich (oder alle 3.000 Güsse)

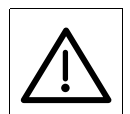

ACHTUNG! Nachfolgende Arbeiten sind mit einem Eingriff ins Gerät verbunden und dürfen nur von geschultem Fachpersonal durchgeführt werden!

- Öl der Vakuumpumpe wechseln.
- Ölnebelfilter der Pumpe prüfen und ggf. wechseln.
- Gießkesselverschluss und -halterung prüfen, Schweißnähte prüfen.
- Kühlwasserkreislauf und Durchflussmesser kontrollieren (manuelles Testprogramm). Ggf. Kühlwasser wechseln.
- Filter für Vakuum und Druckluft im Ventilblock wechseln.
- Druck- und Vakuum-Schläuche kontrollieren.
- Schwenkmechanik auf Leichtgängigkeit, ggf. Abnutzungen und festen Sitz der Zahnräder prüfen.
- Leistungskontrolle (manueller Testlauf) mit Graphittiegel (2000 W).
- Filtermatte (Unterseite) (siehe [Bild 1 "Gesamtansicht"](#page-10-3) Pos 7) reinigen, ggf. wechseln.

### <span id="page-34-1"></span>13.1.4 alle 30.000 Güsse oder alle 3 Jahre

■ Verschlussbügel am Kesselverschluss wechseln.

## <span id="page-34-2"></span>13.2 Prüfungen

Arbeiten an der elektrotechnischen Ausrüstung des Gerätes dürfen nur durch die Heraeus Kulzer Servicestellen oder geschultem Servicepersonal und im sicheren Zustand (Spannung frei geschaltet) durchgeführt werden. Es dürfen nur zugelassene Originalersatzteile verwendet werden.

## <span id="page-34-3"></span>13.3 Instandsetzung

Zugelassene Ersatzteile und Zubehör:

Die Sicherheit und Funktionstüchtigkeit des Gerätes ist nur gewährleistet, wenn zugelassene Originalersatzteile verwendet werden. Die Verwendung anderer Teile birgt unbekannte Risiken und ist in jedem Fall zu unterlassen.

## <span id="page-34-4"></span>13.4 Entsorgung

Das Gerät ist für eine Betriebsdauer von 10 Jahre vorgesehen.

Für die Entsorgung von Ersatzteilen bzw. des Gerätes wenden Sie sich in Deutschland bitte direkt an Heraeus Kulzer in Hanau, Abteilung Service. In allen anderen Ländern wenden Sie sich bitte an die für Sie zuständige Landesvertretung.

## <span id="page-35-0"></span>13.4.1 Altgeräteentsorgung nach WEEE

#### Elektro und Elektronikgerätegesetz (ElektroG)

Dieses Gesetz legt die Anforderungen an die Produktverantwortung nach Richtlinie 2002/96/EG des Europäischen Parlaments und des Rates über Elektro- und Elektronik-Altgeräte Ausgabe 2005-05-03 fest. Es bezweckt vorrangig die Vermeidung von Abfällen von Elektro- und Elektronikgeräten und darüber hinaus die Wiederverwendung, die stoffliche Verwertung und andere Formen der Verwertung solcher Abfälle, um die zu beseitigende Abfallmenge zu reduzieren, sowie den Eintrag von Schadstoffen aus Elektro- und Elektronikgeräten in Abfälle zu verringern.

Die Kennzeichnungspflicht ist ab 13.08.2005 gültig, und bezieht sich auf Produkte welche nach diesem Datum produziert und ausgeliefert wurden.

Entsprechende Produkte aus dem Hause Heraeus Kulzer werden daher mit untenstehenden Zeichen versehen.

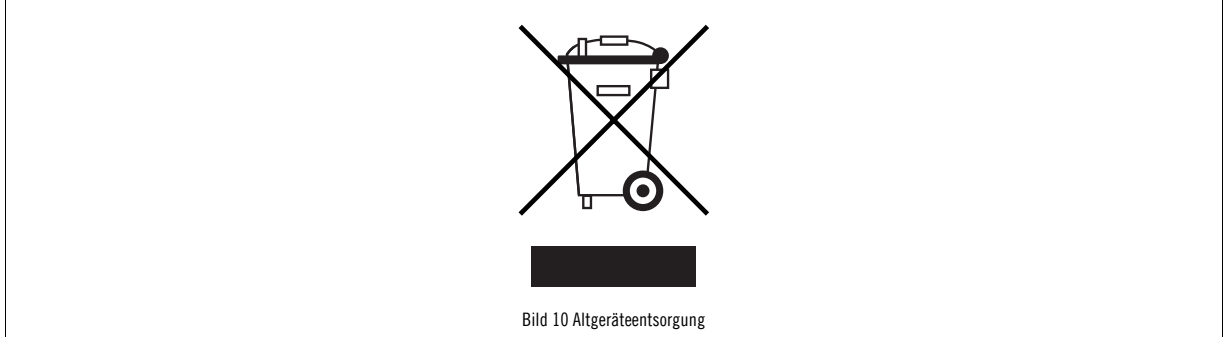

Für detaillierte Informationen, über die fachgerechte Entsorgung ausgedienter Altgeräte lesen Sie die Betriebsanleitung des Gerätes, oder kontaktieren Sie unser Call – Center unter der kostenlosen Rufnummer 0800-4372522

#### Wichtig!

Gekennzeichnete Geräte dürfen nicht über die kommunalen Entsorgungsstellen entsorgt werden.

# <span id="page-35-1"></span>14 Instandsetzung / Wartungsaufgaben

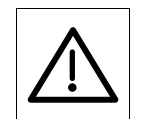

#### ACHTUNG!

Nachfolgende Arbeiten sind mit einem Eingriff ins Gerät verbunden und dürfen nur von geschultem Fachpersonal durchgeführt werden!

## <span id="page-36-0"></span>14.1 Pumpenöl wechseln

Zum Ein- bzw. Nachfüllen des Öls den Netzschalter des Gerätes ausschalten und Netzstecker ziehen! Gerät öffnen.

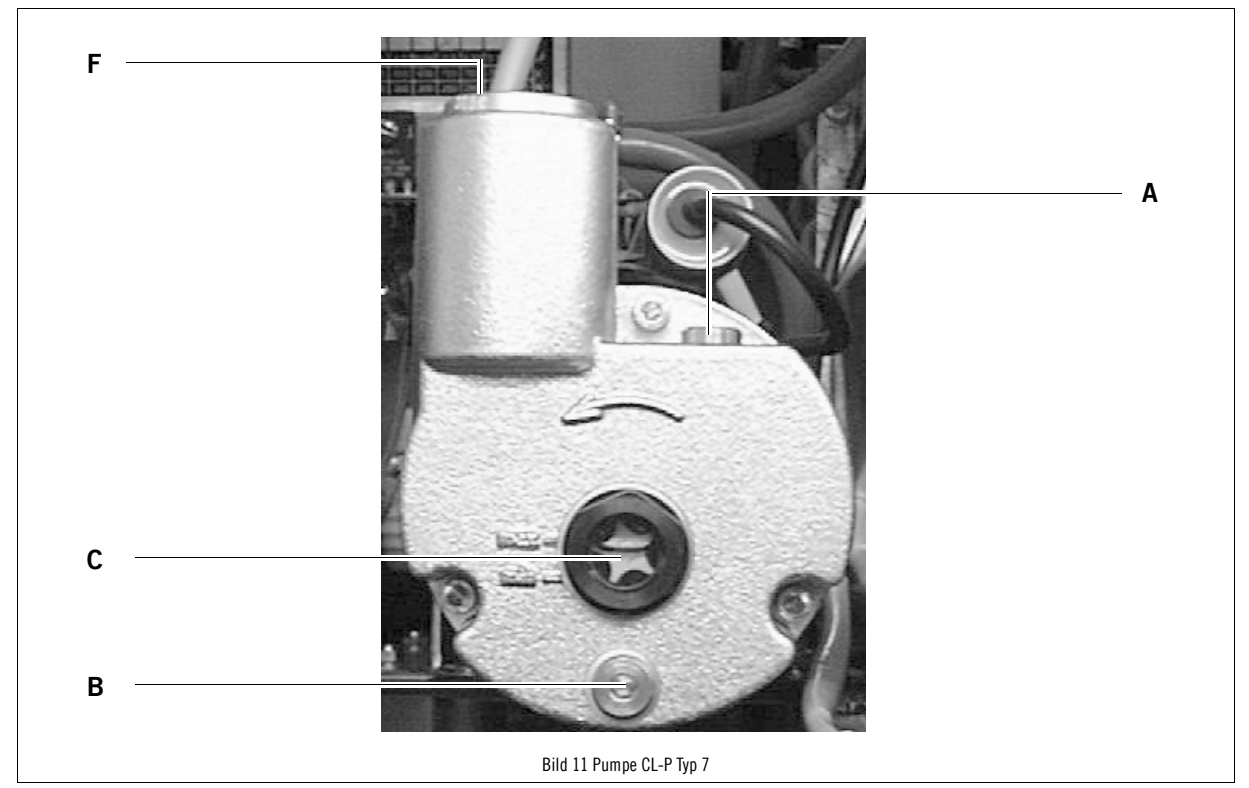

- Papiertuch unter den Pumpenkopf legen, um evtl. austretendes Öl aufzufangen.
- Ölablassschraube (B) mit Hilfe eines Sechskantschlüssels öffnen.
- Becher unter Ölablass halten, Pumpe leer laufen lassen.
- Ölablassschraube schließen.
- Öleinfüllschraube (A) mit Hilfe eines Sechskantschlüssels öffnen.
- Fehlende Ölmenge nachfüllen (max. 60 ml), Schraube wieder schließen.
- Ölstand im Schauglas (C) kontrollieren.

## <span id="page-37-0"></span>14.2 Pumpenfilter wechseln

Zum Wechseln des Pumpenfilters (F) den Netzschalter des Gerätes ausschalten und Netzstecker ziehen! Gerät öffnen.

- Pumpenfilter vorsichtig mit Hilfe einer Zange nach links herausdrehen.
- O-Ring über das Gewinde stülpen, neuer Filter im Uhrzeigersinn einschrauben, nicht überdrehen!

### <span id="page-37-1"></span>14.3 Filter im Ventilblock wechseln

Zum Wechseln der Filter im Ventilblock den Netzschalter des Gerätes ausschalten und Netzstecker ziehen! Druckluftzufuhr unterbrechen! Gerät öffnen.

- Ventilblock mit Hilfe eines Sechskantschlüssels vorsichtig öffnen.
- Vorfilterelement (D) und Hauptfilterelement (E) wechseln.

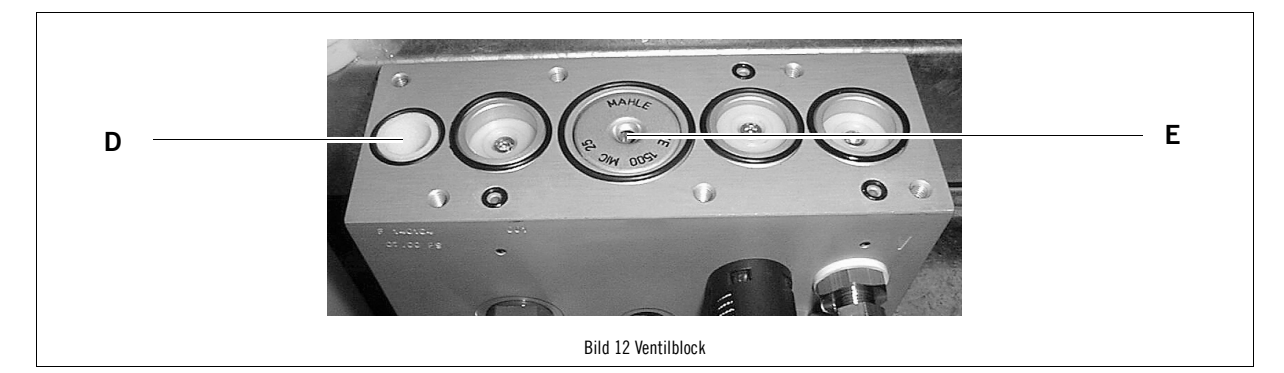

## <span id="page-37-2"></span>15 Kühlwasser wechseln

- Schließen Sie den Schlauch der Flasche an den hierfür vorgesehenen Stutzen (Pos. 16 im Absatz 6.1.4 ["Bezeichnungen von Bild 4 "Versorgungsanschlüsse"" Seite 12](#page-11-2)) auf der Rückseite des Gerätes an.
- Entfernen Sie den Klebestreifen am Entlüftungsloch der Flasche.
- Üben Sie einen Druck auf die Plastikflasche aus, verschließen Sie das kleine Loch wieder mit dem Klebestreifen
- Halten Sie die Flasche deutlich tiefer als das Gießgerät, der Tank entleert sich von alleine.
- Befüllen siehe [Absatz 7.6 "Kühlsystem befüllen" Seite 15](#page-14-2).

## <span id="page-38-0"></span>16 Technische Daten

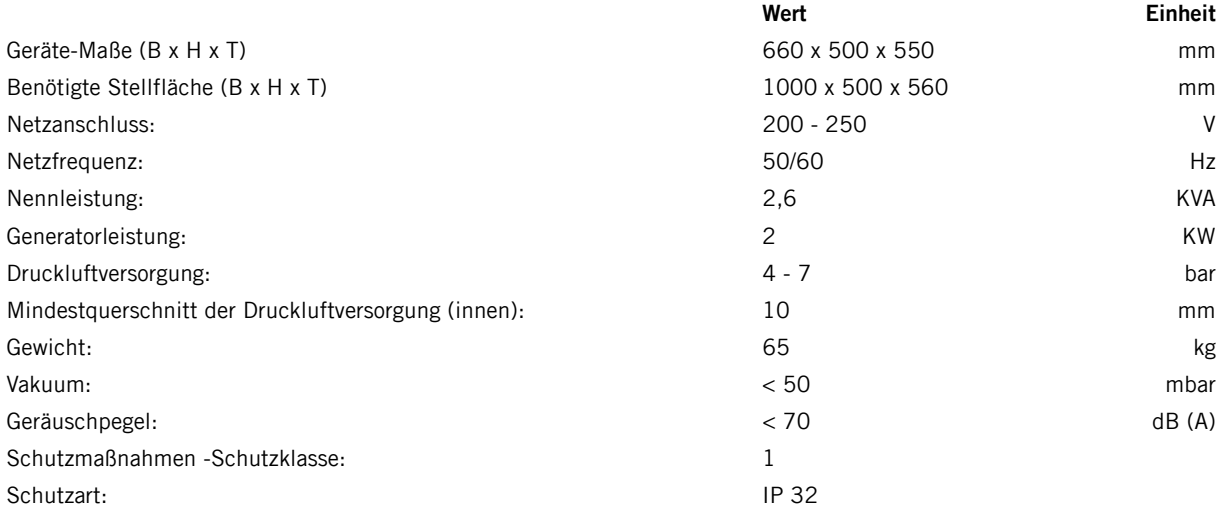

Absicherung: Zum Anschluss an das Versorgungsnetz sind die Regeln der Elektrotechnik und die technischen Anschlussbestimmungen der EVU's zu beachten. 16 A träge oder Sicherungsautomat C16 A.

## <span id="page-38-1"></span>16.1 Typenschild

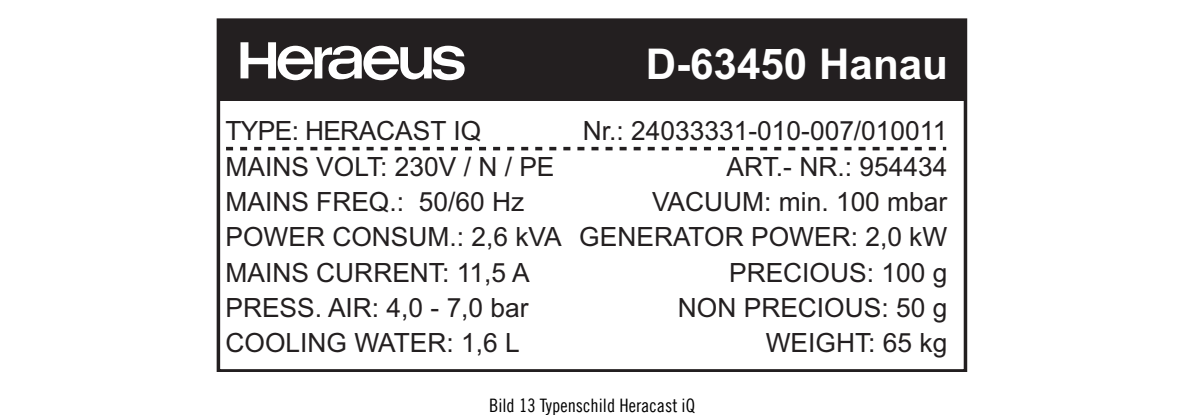

# <span id="page-39-0"></span>17 Schaltpläne

## <span id="page-39-1"></span>17.1 Druckluft / Pneumatikplan

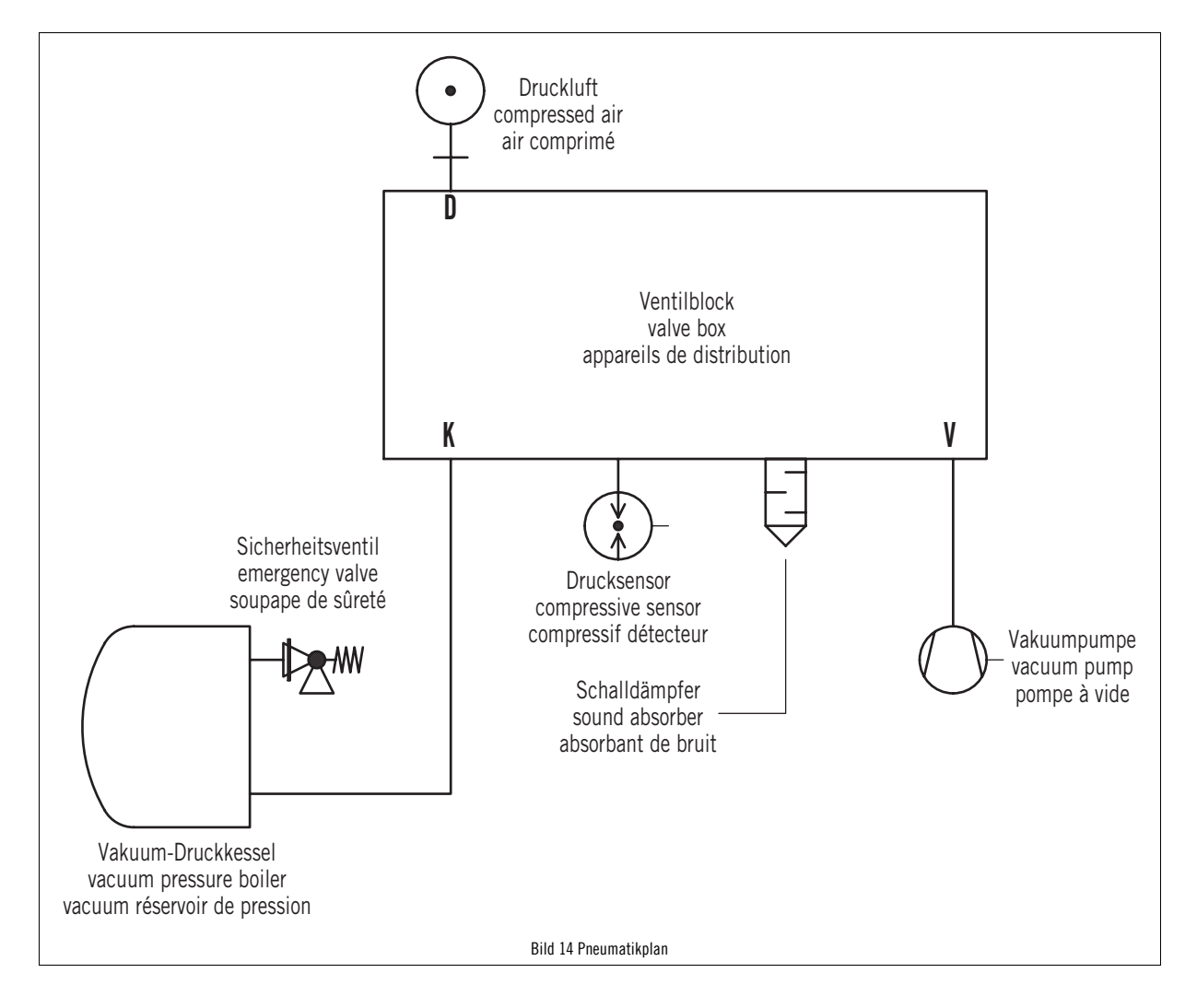

## <span id="page-40-0"></span>17.2 Wasserkreislaufplan

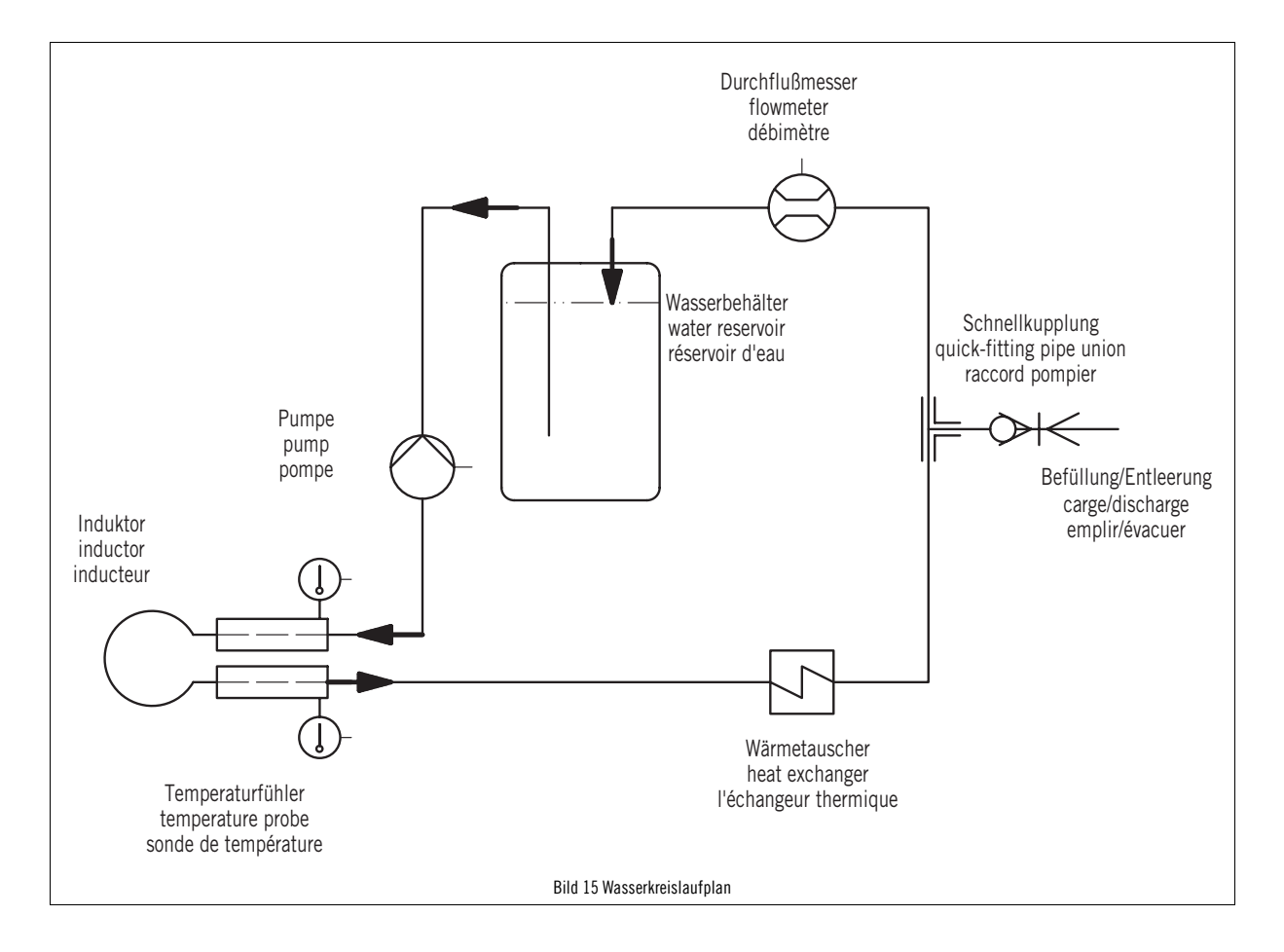

# <span id="page-41-0"></span>17.3 Klemmenbelegungsplan

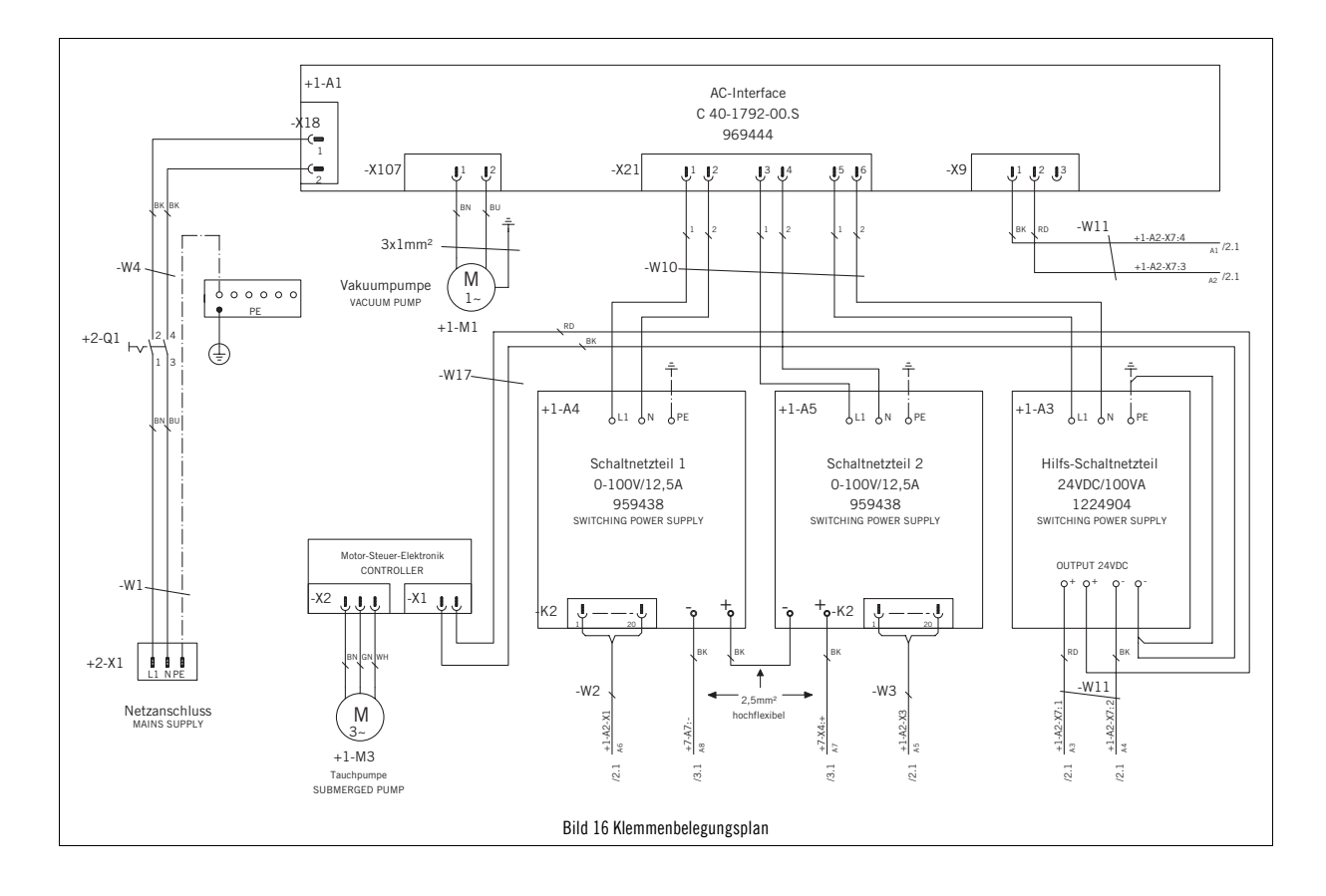

## <span id="page-42-0"></span>18 Legierungen

### Tabelle 3. Legierungstabelle

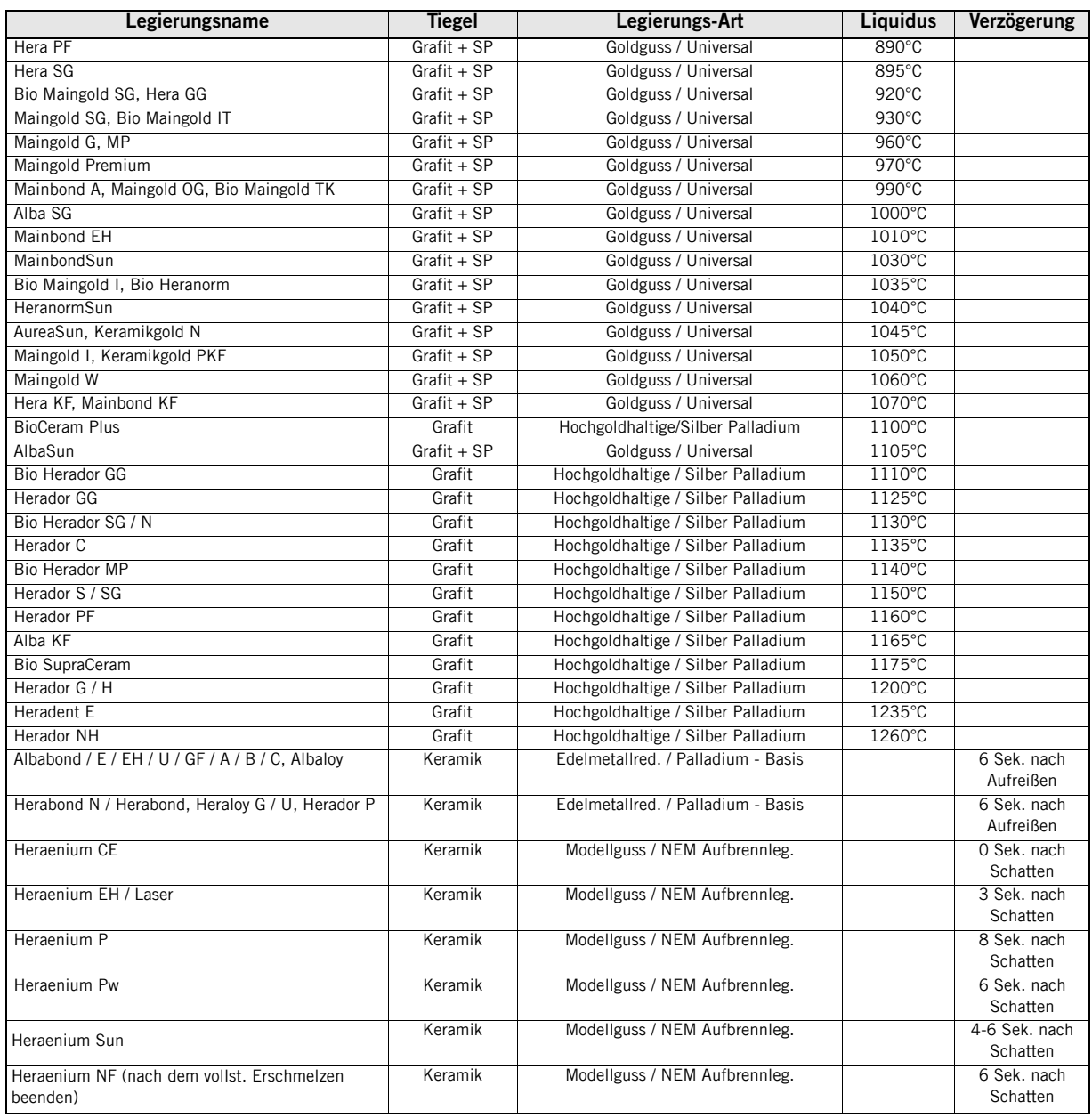

SP = Schmelzpulverpellet

# <span id="page-43-0"></span>19 Kontrollanleitung Heracast iQ

### Tabelle 4. Kontrollanleitung

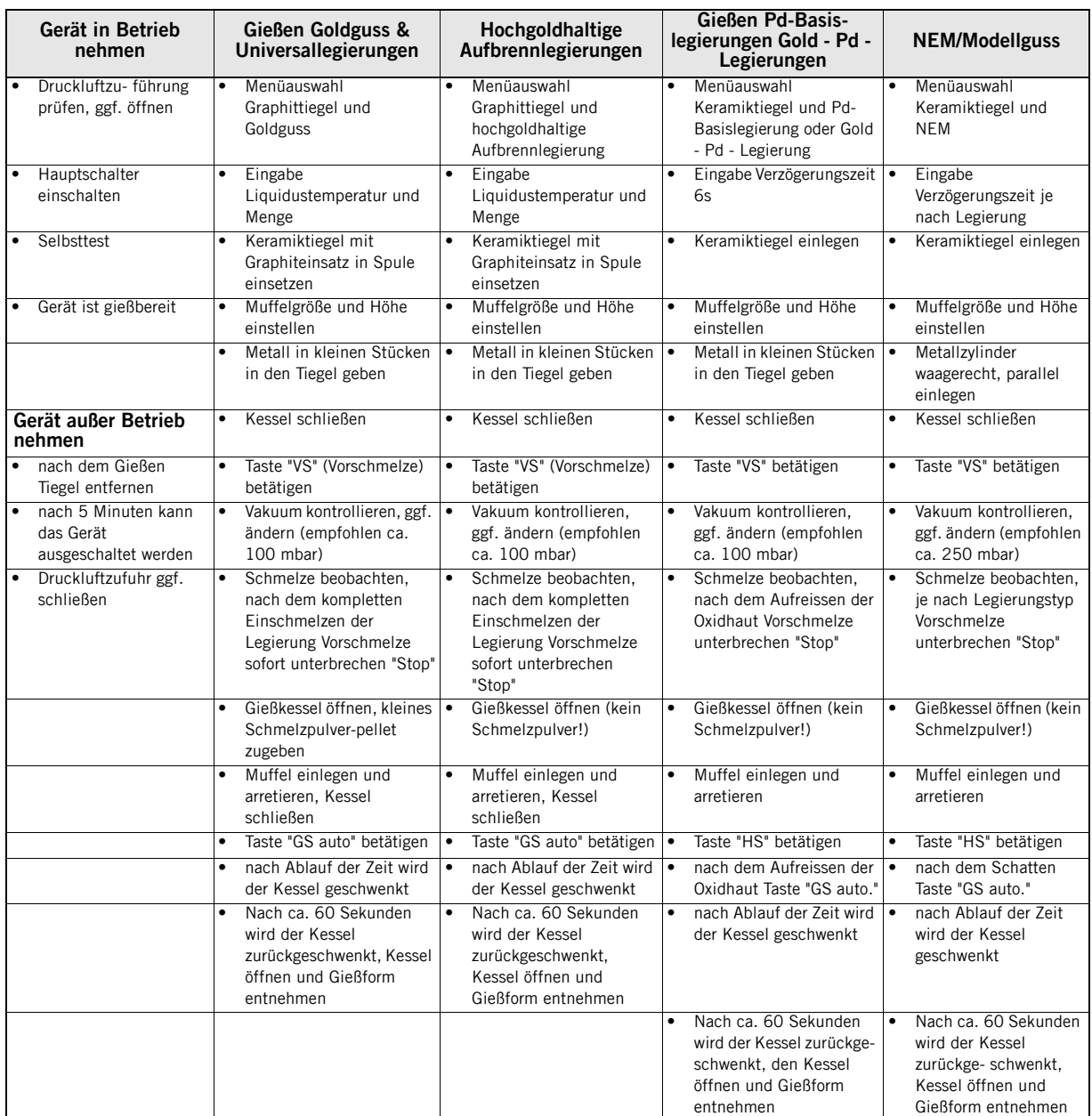

## <span id="page-44-0"></span>20 Service

# <span id="page-44-1"></span>20.1 Servicepartner

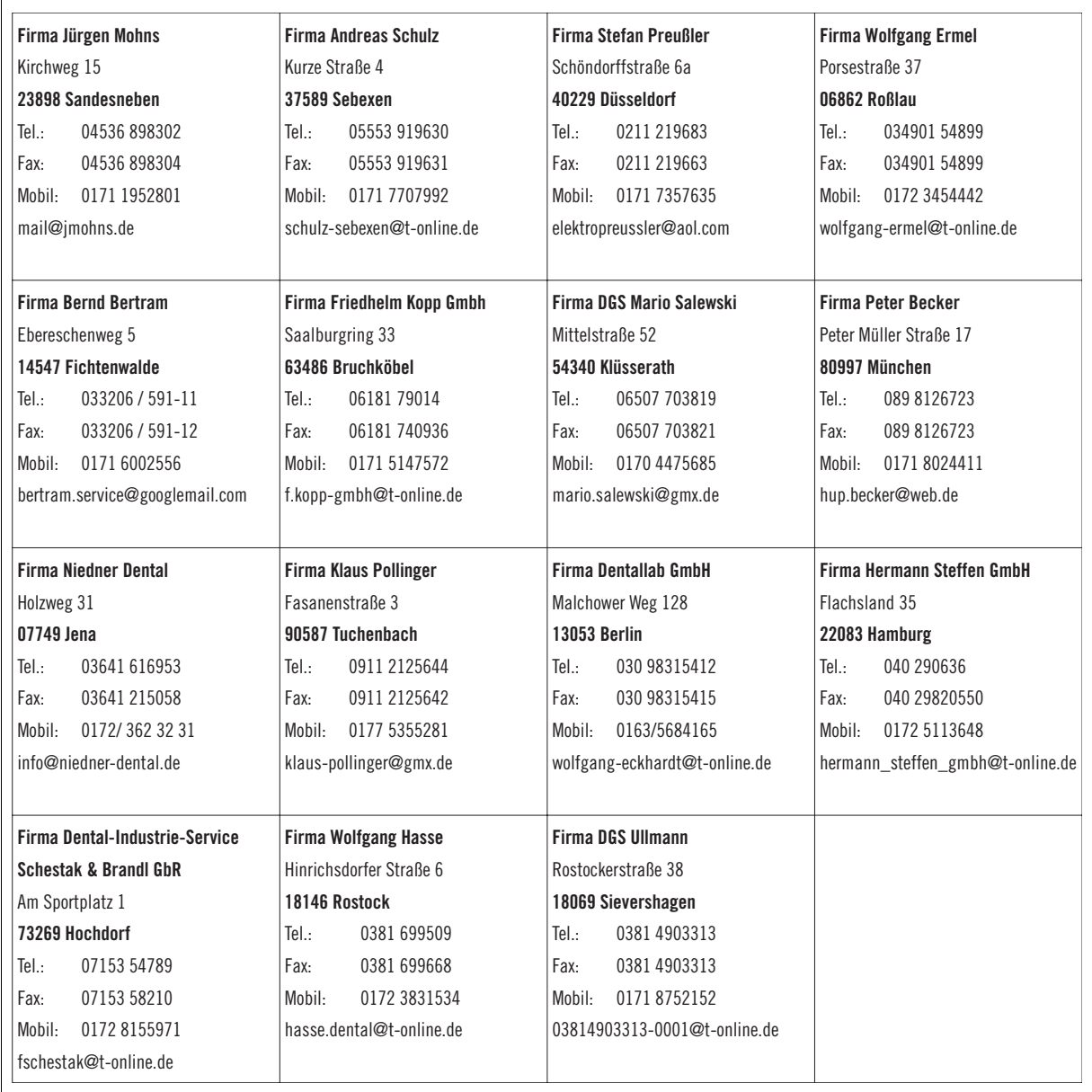

## <span id="page-45-0"></span>21 Dokumentenhistorie

- 15.01.01 Erstausgabe
- 09.09.03 Dokument überarbeitet, neues Layout
- 19.01.04 Legierungstabelle, Warn- und Fehlermeldungen und Service-Adressen aktualisiert
- 05.04.04 Korrektur in Wartung und Pflege, Richtigstellung Legierungstabelle
- 24.06.04 Änderungen in Absatz [2.1](#page-5-1); [3;](#page-7-0) [3.1;](#page-8-0) [4.1](#page-8-2); [10.4;](#page-22-4) [10.5.2](#page-23-2); [11.4;](#page-25-0) [13.4](#page-34-4)
- 17.02.05 Änderungen in Absatz [2.1](#page-5-1); [2.6;](#page-6-2) [3;](#page-7-0) [3.1](#page-8-0); [5.1;](#page-9-1) [7.1;](#page-12-2) [7.3](#page-13-0); [8;](#page-15-1) [8.1;](#page-15-2) [9](#page-18-0); [11.5](#page-26-0) bis [11.5.3;](#page-30-0) [19](#page-43-0)
- 11.11.05 Änderungen in Absatz [1.4](#page-4-4), Absatz [13.4.1](#page-35-0) hinzu, Servicepartner akualisiert
- 27.02.06 Bildnummer F hinzu in Absatz [14.1,](#page-36-0) Legierungen hinzu in Absatz [19](#page-43-0)
- 03.11.06 Satz geändert in Absatz [8.1,](#page-15-2) Adressen aktualisiert in Absatz [20.1](#page-44-1), Absatz 20.2 gelöscht, Satz gelöscht in Absatz [13.4](#page-34-4).
- 06.06.07 Erstausgabe neues CI
- 21.05.08 Diverse grammatische Korrekturen

### <span id="page-47-0"></span>Heraeus Kulzer GmbH

Grüner Weg 11 63450 Hanau Telefon: +49 6181 35-5894 Telefax: +49 6181 35-5993 info.lab@heraeus.com www.heraeus-kulzer.com